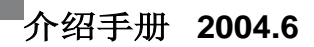

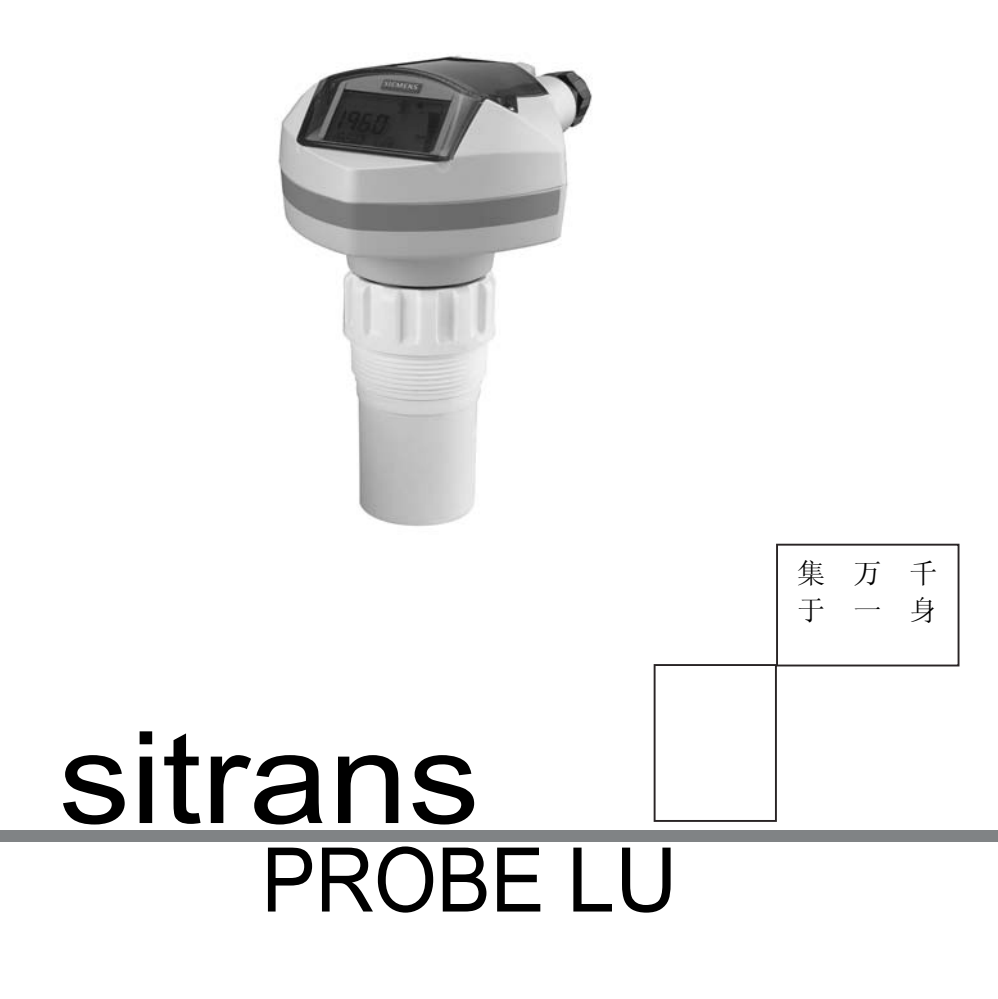

**SIEMENS** 

#### 警告提示:

必须遵守警告和注意事项以确保人生安全,保护产品及相关设备不受损坏。这 些警告提示均附带警告级别说明。

#### 资质人员:

本设备/系统须根据此手册进行安装和运行。根据已有的安全惯例和标准,只有 具备资质的人员才有权进行安装和操作此设备。.

警告:

此产品只有在正确运输、储存、安装、装配、操作及维护的情况下才能正确和安 全的工作。

注意:请根据使用说明书使用本产品

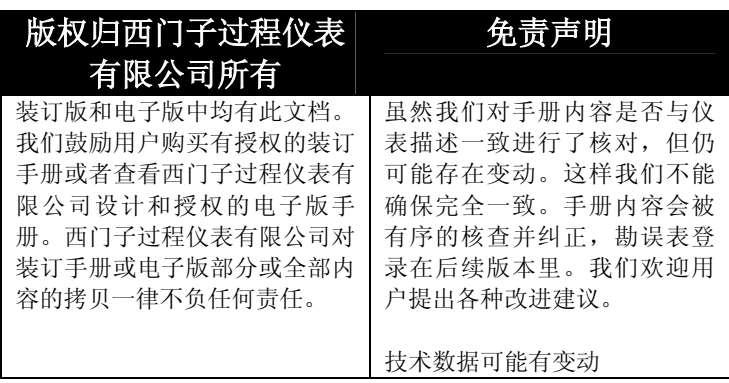

MILLTRONICS®是西门子过程仪表公司的一个注册商标。

#### 可通过下列地址联系 **SMPI** 技术出版部:

技术出版物 西门子过程仪表公司 1954 Technology Drive, P.O. Box 4225 Peterborough, Ontario, Canada, K9J 7B1 Email: techpubs@siemens-milltronics.com

要查看SMPI说明手册库,请访问我们的网站: www.siemens-milltronics.com

© 西门子过程设备有限公司。<sup>2004</sup>

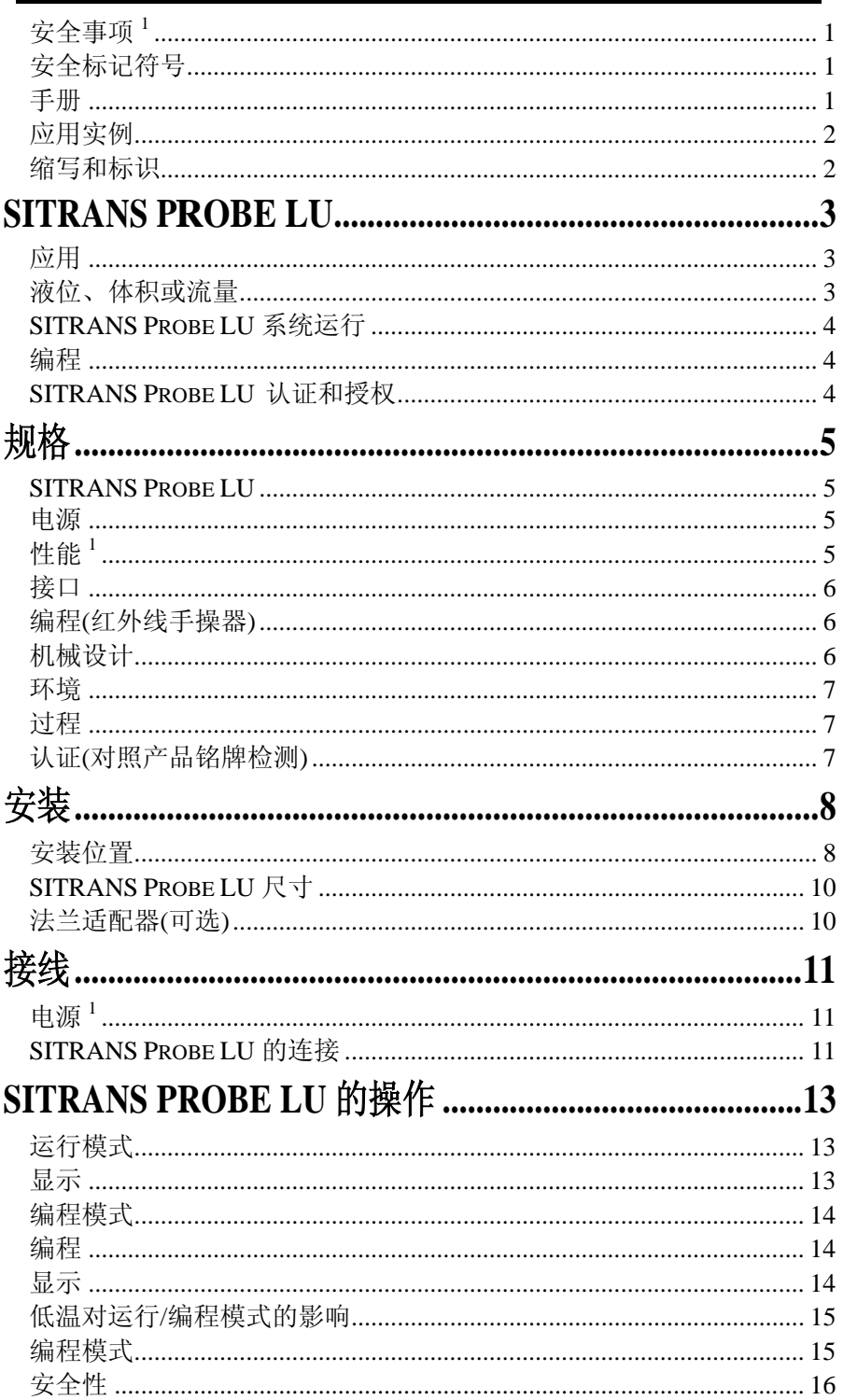

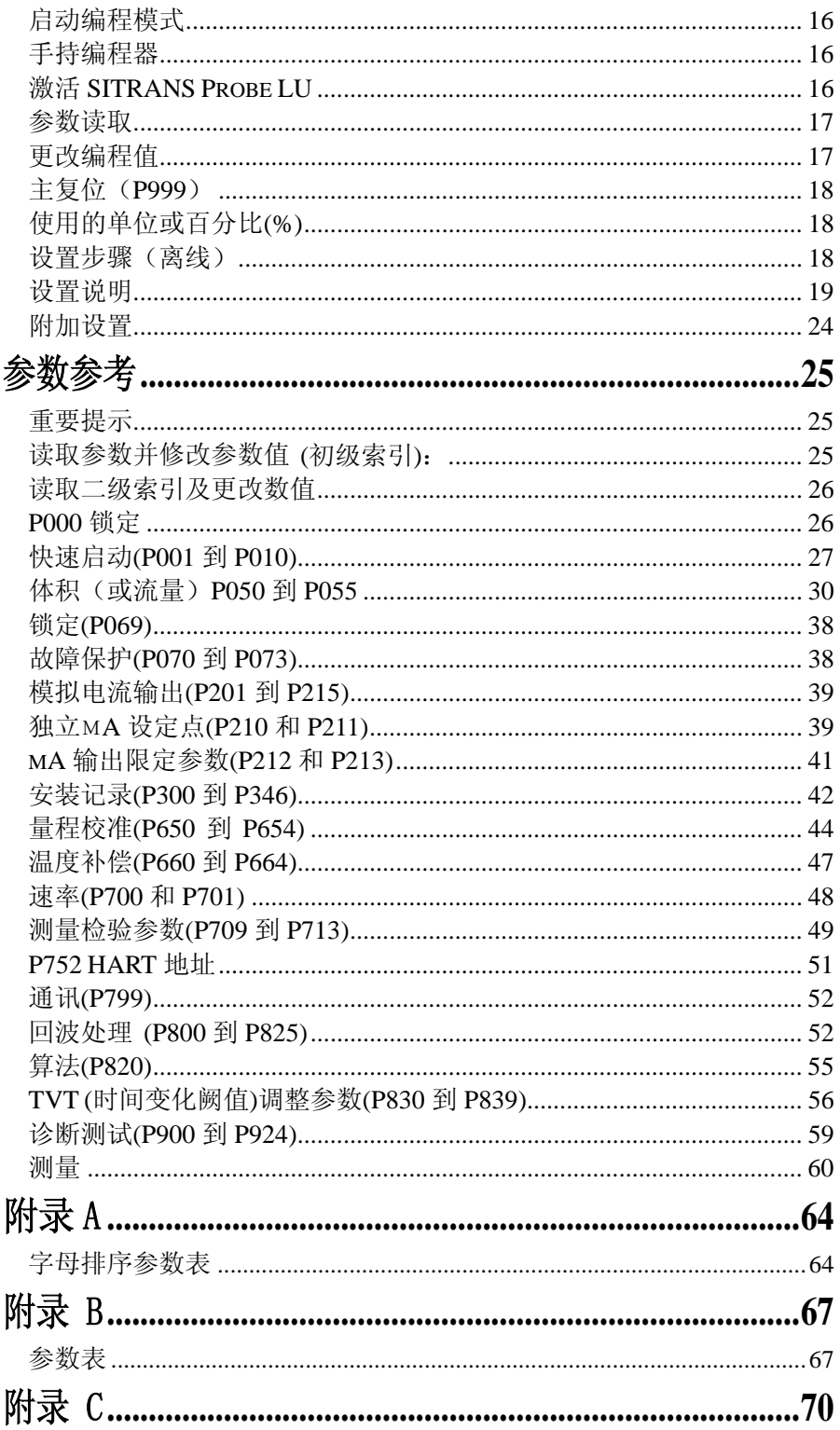

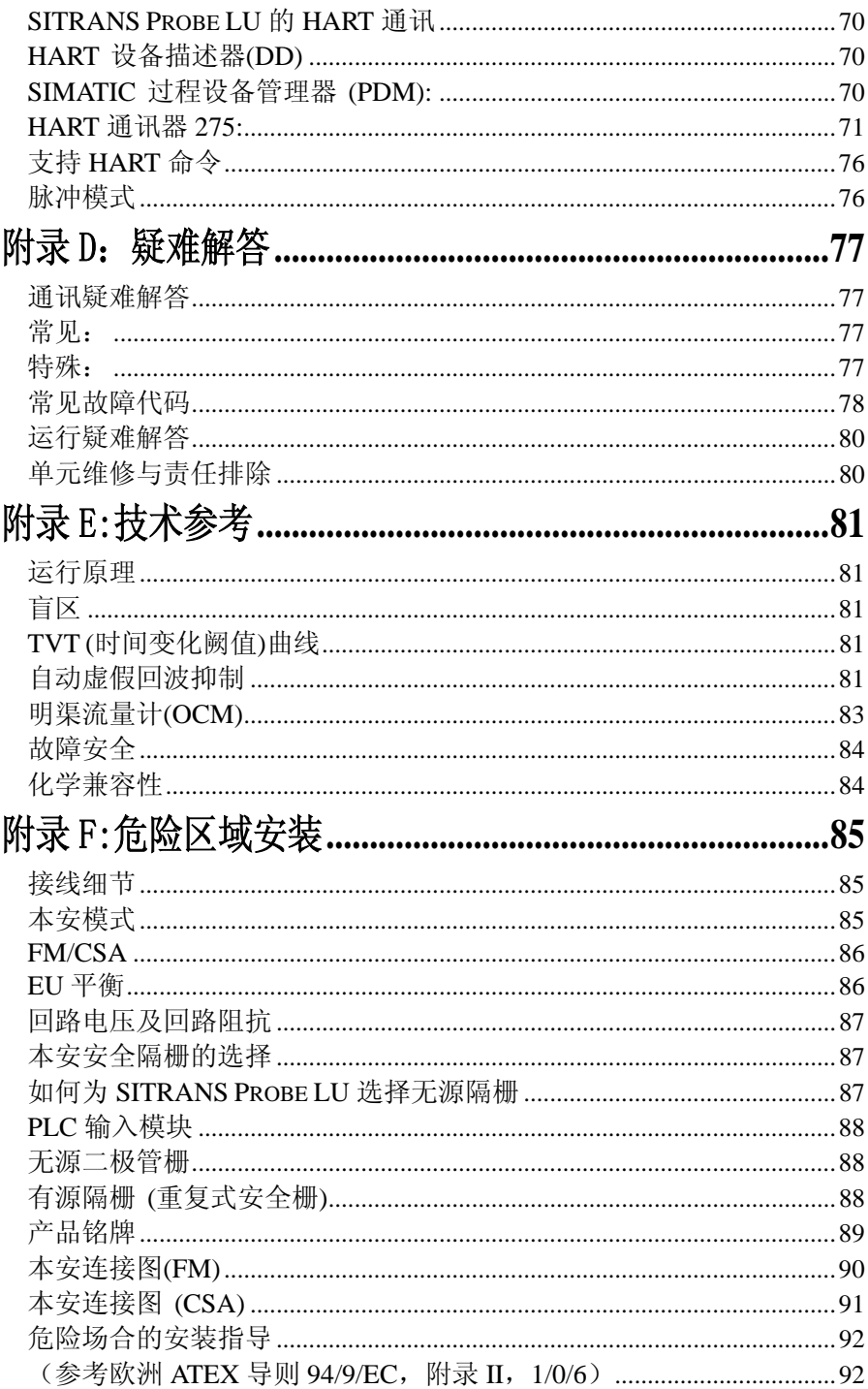

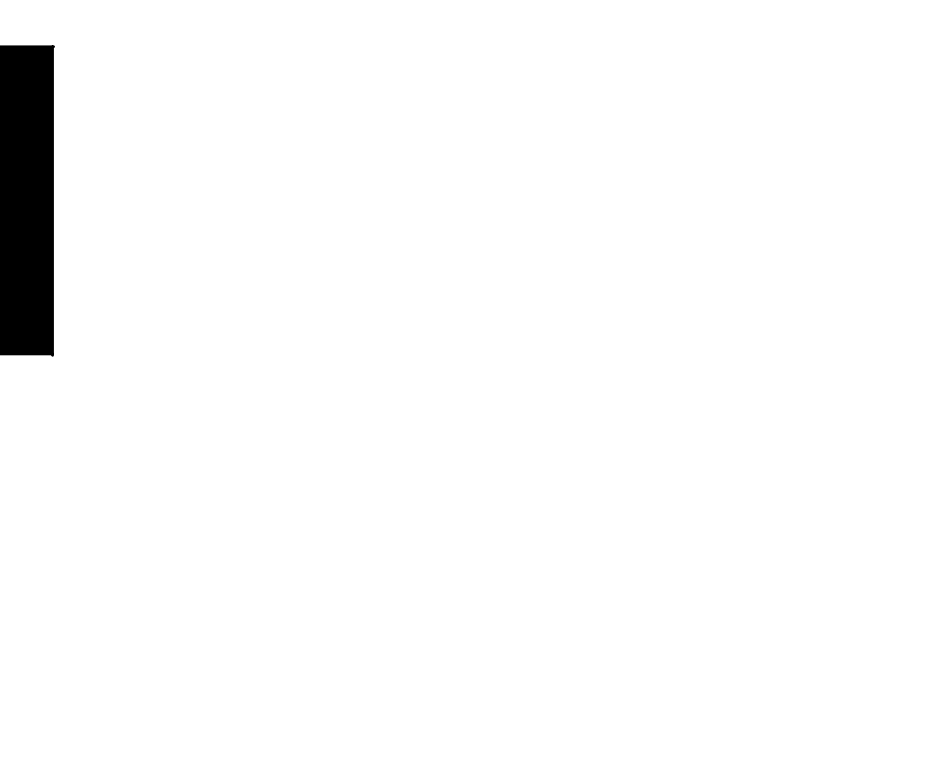

# 安全事项 $1$

对于带有灰色底纹文本的警告和注意事项,要特别加以注意。

- 警告: 产品上的警告标号表示缺少必要的预防措施可能导致死亡或严重伤害 和/或相当大的物质损失。
	- 警告1: 表示缺少必要的预防措施可能导致死亡或严重伤害和/或相当大的物质 损失。
- 小心: 表示缺少必要的预防措施可能导致相当大的物质损失。

注意: 表示产品或手册部分内容的重要信息。

# 安全标记符号

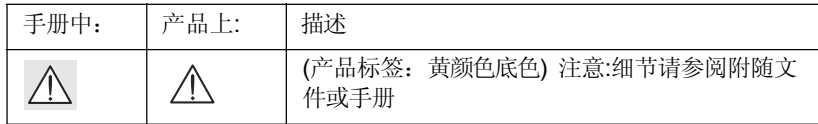

# 手册

注意:

 请按照安装和操作编程进行快速、正确地安装,并确信您的SITRANS Probe LU有最大精确度和可靠性。 这本手册仅适用SITRANS Probe LU.

这本手册将帮助您设置SITRANS Probe LU达到最佳性能.我们也欢迎关于此手 册内容、设计及易懂性方面的建议和注解。

请将您的意见建议发至: techpubs@siemens-milltronics.com.若需要完整的 西门子资料请访问:www. siemens-milltronics.com.

<sup>1</sup> 警告符号在产品上没有相应注意记号的时候使用

## 应用实例

这本手册中的实例说明了典型的SITRANS Probe LU的安装事宜.因为通常有许多 安装方法,其他的配置也可使用。

您可以把自己的应用替换加入手册的所有实例。假如手册中没有例子符合您的 应用,请检查可使用参数的所有选项。

如果需要更多信息请联系西门子代理商,可至www..ad.siemens.com.cn, 查询西 门子代理商列表。

## 缩写和标识

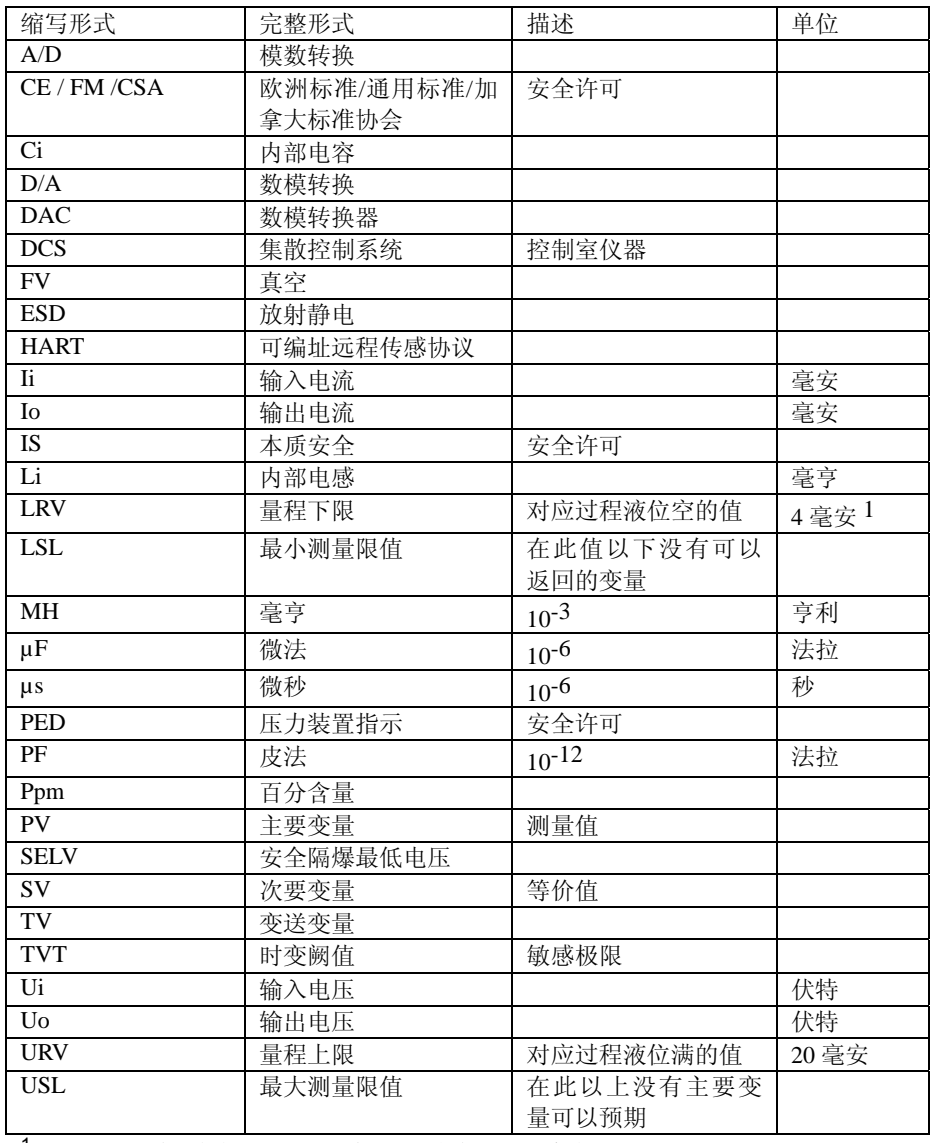

1. 100% 通常设定为20 mA, 0%对应4 mA: 这些设置可以保留。

- 警告: 未经西门子明确认可的替换或改动将会使用户对设备的操作失 去权威认证。
- 注意: SITRANS Probe LU 只可以在本手册提及的情况下使用, 否则 设备的防护将会被削弱。

SITRANS Probe LU是一个回路供电的连续物位监测器。仪表包括一个传 感器和与之相连的电子元器件。

传感器使用的材质为ETFE (乙烯 - 聚四氟乙烯)或者PVDF (偏聚二氟乙烯), 这使得SITRANS Probe LU 能够在很广泛的工业环境和 耐腐蚀条件中应用。

超声波传感器中内置了一个温度敏感元件来补偿应用中的温度变化。

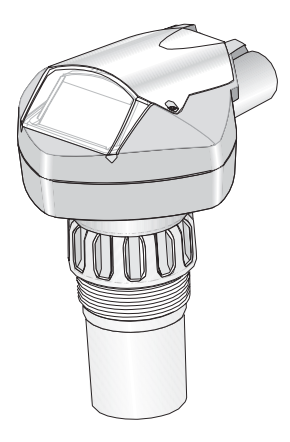

# 应用

## 液位、体积或流量

SITRANS Probe LU 设计用来测量不同条件的液位测量

包括: 储罐

- · 带有搅拌的简单过程容器
- · 液体
- · 浆液
- · 明渠

### 体积

通过使用体积参数(P050到P055),你可以得到体积测量值而不是液位值。

### 流量

如果是明渠测量(巴歇尔槽, v-槽堰或其它明渠设备), 那将会得到流量值而不是 物位值。通过使用参数P051的通用线性函数,在分界点参数P054和055为顶点和 流量输入数值,你可以使用SITRANS Probe LU把最大液位值设置为流速。.

# SITRANS Probe LU 系统运行

SITRANS Probe LU支持HART、Profibus PA通讯协议和SIMATIC PDM软件。

典型的带HART的PLC/mA配置图

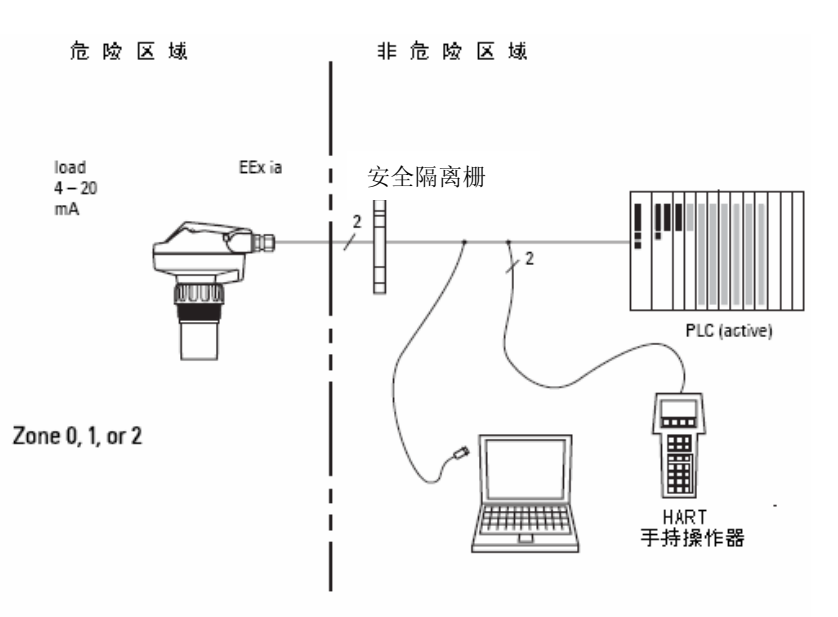

## 编程

SITRANS Probe LU通过一组内置的参数操作它的测量函数,更改参数可以通过 手持编程器或通过PC使用SIMATIC PDM软件或者HART手持编程器。

# SITRANS Probe LU 认证和授权

注意:请详看第8页的认证列表。

<sup>1.</sup> 根据系统设置不同, 电源可以独立于PLC或集成在上面。

<sup>2.</sup> 如果回路电阻小于250欧姆,则有必要加入一个250欧姆的电阻。

#### 注意:

- 1 西门子公司尽最大可能保证这些规范的准确性,但保留随时更改的 权力。
- 2. 检查周围环境和手册第八页所述环境的操作温度和过程;并检查第 八页上的认证证书(对照设备铭牌检测),来满足您即将使用或安装的 特殊配置。

## SITRANS Probe LU

## 电源

- 通常24 V DC 最 大 550 Ohm. 其他的配置,请详见88页的回路电压图和回路 电阻图。
	- 最大30 V DC
	- $\cdot$  4 to 20 mA

# 性能 1

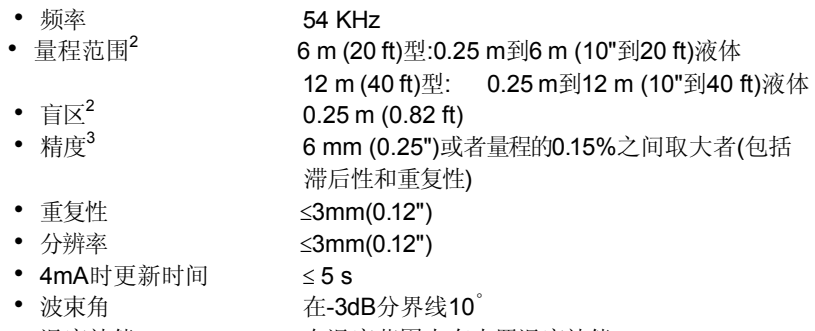

- 温度补偿 在温度范围内有内置温度补偿
- 存储 **EEPROM,无需电池**

ò,

3. 安照基于IEC 60770-1的非线性方法的终端进行测量。

<sup>1</sup>. 参考条件

<sup>2</sup>. 测量的参考点是传感器的探头表面

接口

- HART 标准,集成模拟输出 • 配置 西门子SIMATIC PDM (PC),或者HART手持编 程器或者西门子红外线手持操作器
- 模拟输出 4~20 mA ± 0.02 mA 精度
- 显示 (本地) 多段文字液晶显示, 带棒状图(表示液位)

# 编程(红外线手操器)

西门子红外线本安型手持编程器适用于所有区域包括危险区域。

- 认证 ATEX II 1G,EEx ia IICT4,SIRA01ATEX2147
- 环境温度 −20到40℃ (–5到104°F)
- 接口 专利红外线信号
- 电源 3V锂电池(不可换)
- 重量 150克(0.3 lb)
- 颜色 黑色

## 机械设计

过程连接

- 螺纹连接 2''NPT, BSP, 或者 G/PF
- 法兰连接 **3" (80 mm)**通用法兰
- 其他连接 **FMS 200**装备支架, 或用户自备支架

传感器(2选项)

- ETFE (乙烯-聚四氟乙烯)或
- PVDF (聚偏二乙烯)

外壳

- 壳体结构 PBT(聚对苯二酸盐丁烯)
- 接线腔盖 硬质PEI (聚醚酰亚胺)
- 电气接头 2xM20电缆接头,或者2 x 1/2" NPT螺纹
- 进口保护 型号4X/NEMA 4X.型号6/NEMA6.IP67(详见"注意")

注意:

- 请检查周围环境和手册第八页所述环境的操作温度和过程;并检查第 八页上的认证证书(对照设备铭牌检测),来满足您即将使用或安装的 特殊配置。
- 4X/NEMA4X型6/NEMA6型,IP67(室外适用)需使用认证的防水管道、密封 管。

重量

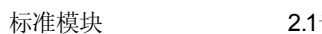

千克(4.6 lb)

## 环境

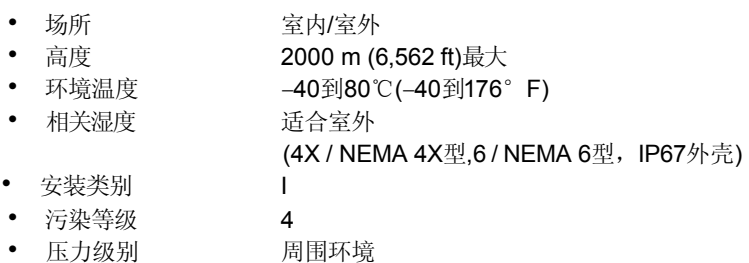

## 过程

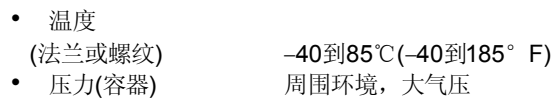

## 认证(对照产品铭牌检测)

• 常规 CSA<sub>US/C</sub>, FM, CE

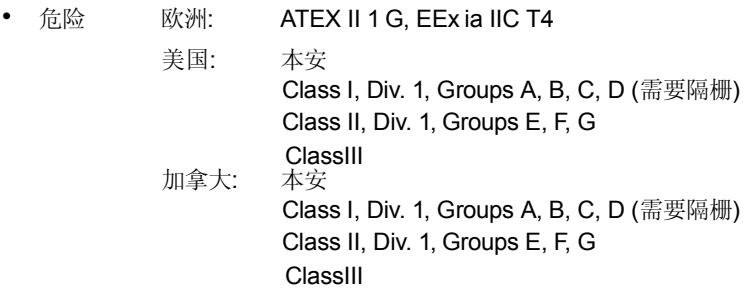

注意:

- 请检查周围环境和手册所述环境的操作温度和过程;并检查认证证书 (对照设备铭牌检测),来满足您即将使用或安装的特殊配置。
- 4X/NEMA4X型6/NEMA6型,IP67(室外适用)需使用经认证的防水管道、 密封管。

警告: 这个产品只有在正确运输、存储、安装、设置、操作和维 护地前提下能够顺利和安全地运行。

注意:

- 安装要由具备资格的人进行,并且依照当地政府的规章制度。
- 本产品易受静电震动的影响,遵守适当的接地连接编程。
- 理想情况下,安装SITRANS Probe LU使得传感器的表面距介质离最高 液位有300mm(1 ft)。

## 安装位置

建议:

- 环境温度在-40到80℃内(-40到176°F)。
- 方便的可视显示屏和通过手持操作器编程。
- 与外壳级别和结构材质相适应的环境。
- 保持超声波发射方向与介质表面垂直。

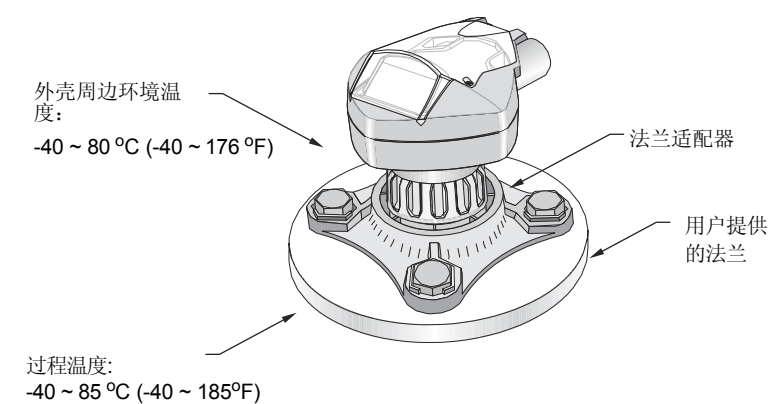

### 防止:

- · 避免靠近高电压或电流线路和高电压电流接线,以及变化频率的电机速 度控制器。
- · 避免来自障碍物或进料口的对声波传播路径的干扰。

安装位置:

- 注意: 与被测界面垂直
- 一, 世代班主, 一 碍物
- 避开加料通道

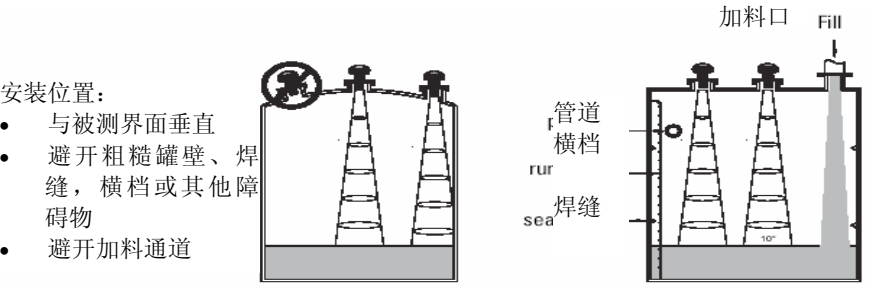

SITRANS Probe LU可使用三种螺纹类型: 2" NPT, 2" BSP,或者PF2/G.

- 1. 在把SITRANS Probe LU安装在连接位置之前,确定是否相同螺纹以免伤 害螺纹本身。
- 2. 轻轻地旋转SITRANS Probe LU到过程连接中并用手旋紧。

# SITRANS Probe LU 尺寸

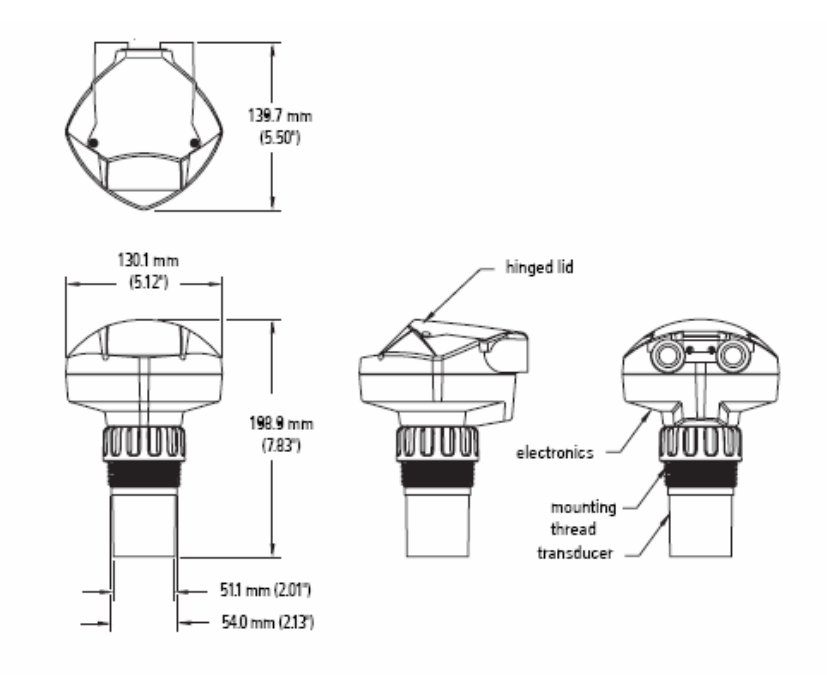

## 法兰适配器(可选)

SITRANS Probe LU能够适用于3" (80 mm)法兰适配器,与3" ANSI, DIN 65PN10 和 JIS 10K3B等法兰搭配使用。

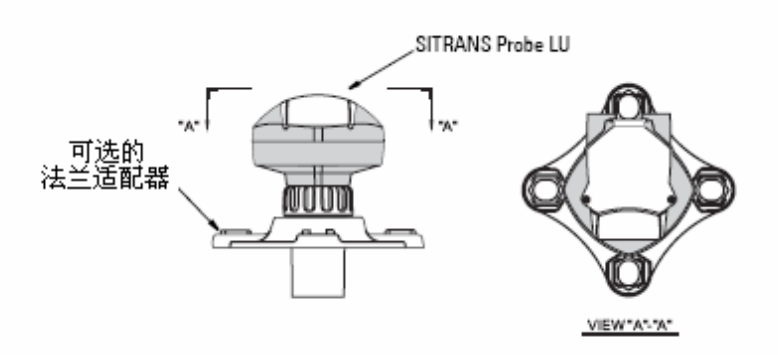

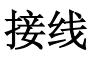

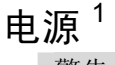

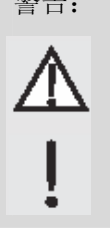

DC 端应该由符合 IEC-1010-1 附录 H 的 SELV<sup>1</sup> 电源供申

所有现场接线必须具有适合额定电压的绝缘。

## SITRANS Probe LU 的连接

注意:

- 采用双绞屏蔽线电缆(电缆规格 AWG22~AWG14 /0.34mm2~2.08mm2)。
- 独立的电缆和穿线管须符合标准仪表接线规则或电气代码。
- 不能使用非金属外壳的电缆接线(盒)接头来提供电缆的延长:使用接 地类型的穿线管和护套。
- 本安型详细地安装信息详见 86 页内容。

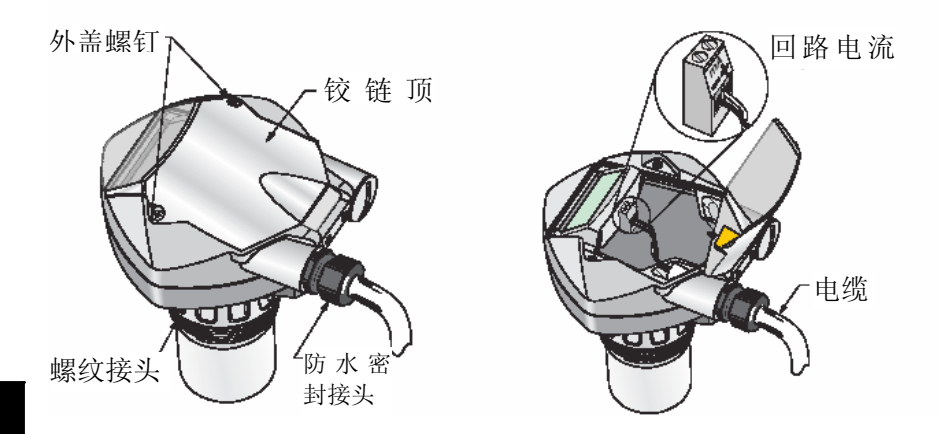

- 1. 从电缆一端剥开电缆外皮约70mm(2.75")长,将接线通过密封接头<sup>2</sup>穿进 去。
- 1. 安全外加低压
- 2. 如果电缆通过穿线管走线,在防水应用时,只能使用标准尺寸的分线器

2. 将接线连接到接线端子上,如上图所示: 电源极性在端子单元上标示出 来。

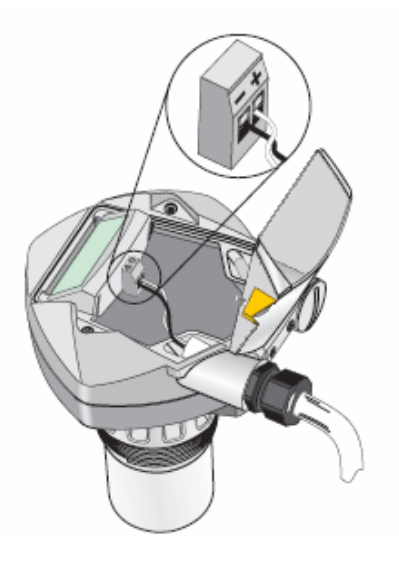

- 3. 拧紧密封接头,形成良好的密封效果。
- 4. 关上外盖并拧紧螺丝: 请不要拧得过紧。建议扭矩为 1.1~1.7N-m (10 到15 in-lb).

# **SITRANS Probe LU** 的操作

SITRANS Probe LU有两种操作模式: 运行和编程模式。

# 运行模式

处于运行模式时,上电后 SITRANS Probe LU 自动启动探测料位。初始读数为以设 置的零点(空位)为基准的料位值(单位米)。这是默认的启动显示模式。 系统状态显示在LCD或远程通讯终端上。

## 显示

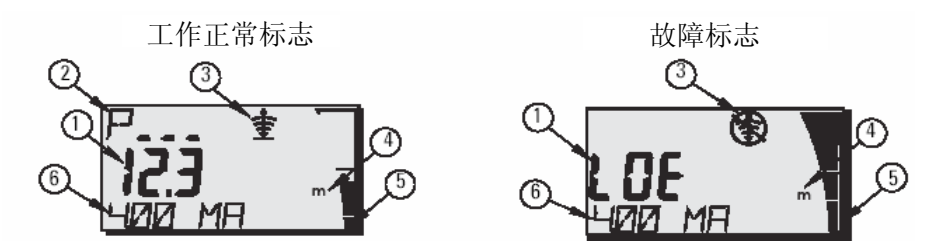

- 1- 初始读数(显示物位,距离或体积 1, 采用物理单位或百分比)
- 2- 次级读数(显示补充读数 <sup>2</sup> 的参数代码)
- 3- 回声状态指示标志: 可信回波會或不可信回波
- 4- 物理单位或百分比
- 5- 状态棒图显示物位值
- 6- 补充读数(取决于所选参数,显示毫安值,距离或回波置信度,使用相应的 单位)

如果回波的置信度降到低于回波置信度阈值,则故障保护计时器开始运行。 当计时器计时满时,字母LOE(回波丢失)与读数间隔2秒钟交替显示,可信 回波指示标志换为不可信回波指示标志。接收到一个有效的读数后,物位读 数显示返回到正常操作状态。

<sup>1.</sup> 显示流量而非体积的详细信息,详见32页的P050 容器(或渠道)形状。

<sup>2.</sup> 在运行模式按 螺显示辅助读数范围。

<sup>3.</sup> 详见54页的P804置信区间。

#### 手持编程器:运行模式的功能键

所有功能可以直接在运行模式下使用按键实现。

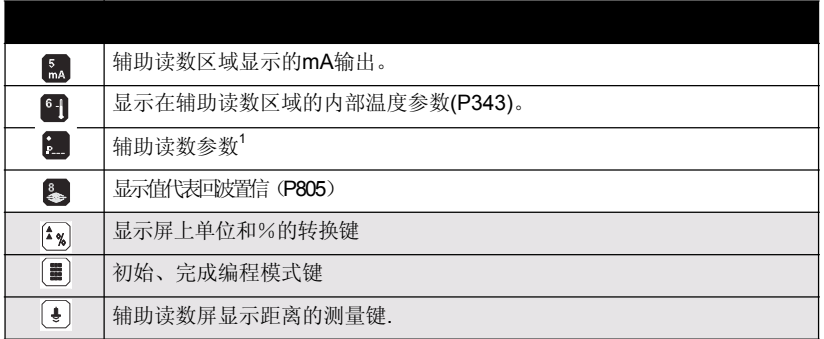

1. 按 \_ 键输入3位数字参数,设置显示屏上的参数。

### 编程模式

### 编程

注意:详细内容见18页参数的读取

- 设置参数满足您的特殊应用
- 在任何时刻激活编程模式均可改变参数值和设置操作条件。
- 本地编程使用西门子手操器。
- 远程编程,使用 PC 运行 SIMATIC PDM 或使用 HART 手操器。

红外线手操器

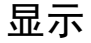

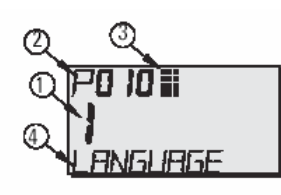

- 1- 初始读数(显示参数值)
- 2- 次级读数(显示参数代码)
- 3- 编程状态标志
- 4- 补充读数(如果可选语言,则显示 P001~P010 的 参数名称。否则显示具有编号的参数的代码,例如 P054)

#### 手持编程器:编程模式下的功能键

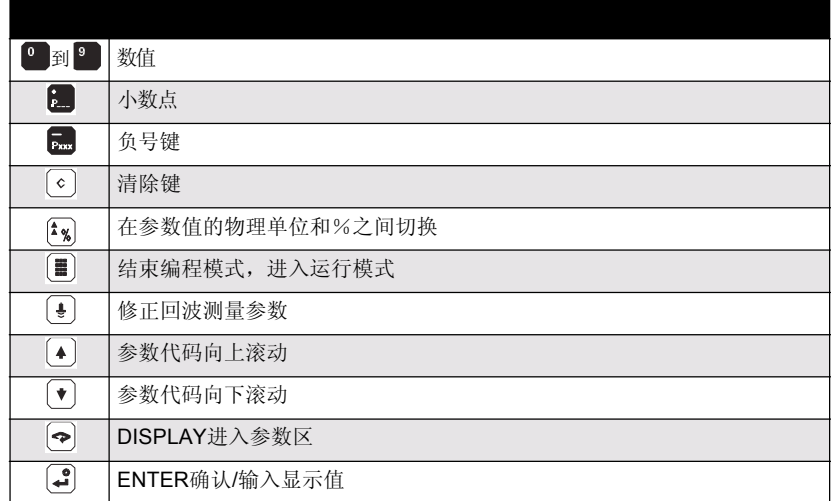

## 低温对运行/编程模式的影响

如果内部温度下降到-30℃或更低时,会对运行和编程两种模式都有影响。

除下列情况外,运行模式均正常:

- 手操器操作无效
- LCD 只显示限定信息:棒状状态图和可信/不可信回波指示标志

## 编程模式

手操器操作无效

## 安全性

锁定参数P000保证SITRANS Probe LU不能通过手持编程器修改。设定P000为 参数P069存储的解锁值进入编程状态。输入一个不同的数值来取消编程。

注意: ▪ 如果P799设定允许,可以远程修改配置。

## 启动编程模式

手持编程器可以使您直接启动SITRANS Probe LU。

# 手持编程器

注意:详细的手持编程器的介绍请见下页。

拿着手持编程器, 距显示屏最大距离600 mm (2 ft), 按压按键直接启动 SITRANS Probe LU。

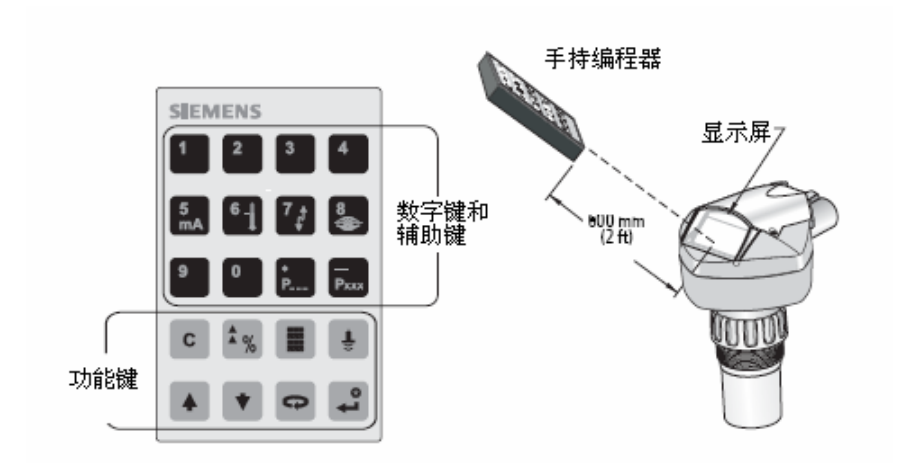

## 激活 SITRANS Probe LU

注意: 使红外设备如: 笔记本电脑, 移动电话和掌上电脑等远离 SITRANS Probe LU 以防止误操作。

给仪表上电,SITRANS Probe LU 开始进入运行模式, 检测介质液位,参考空管以米 为单位显示(过程空管).

## 参数读取

注意:

- · 下面的介绍只有在使用手持编程器时适用
- · 不要同时使用手持操作器和SIMATIC PDM,否则会导致错误发生
- · 输入参数号码时不必键入最前面的零,比如P005就输入5
- 1. 按下 PROGRAM $\Box$ 键, 再按 DISPI AY  $\bigcirc$ , 激活 编程模式。
- 2. 或者使用箭头键 <sup></sub> 要 滚动显示不同的参数值,</sup> 或者:
- 3. 按 DISPLAY 日打开参数代码显示区。
- 4. 键入所需的参数代码, 然后按确认键.
- 例如:按出,再按日。
- LCD 显示新的参数代码和参数值。

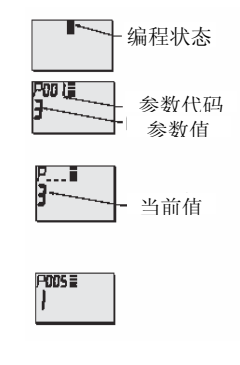

十<br>人

## 更改编程值

注意:

- 为使编程功能生效,必须解除锁定功能: 将 P000 设置为 P069 中存储的开锁值。 (如果 P799 被设置为允许状态,通过远程主设备仍可更改设置。)
- 无效的输入会被拒绝或受到限制。
- 清除键LH来清除显示区。
	- 1. 按压上下箭头按键 → → → 东翻动参数号码, 或者按显示键以及 回车键图 输入参数值。
	- 2. 键入新数值
	- 3 按ENTER键 图设定数值

#### 参数复位成出厂默认值

- 1. 滚动显示参数或确认参数地址。
- 2. 按清除键 上再按确认键 , 参数值返回默认设定值。

## 主复位 (P999)

注意:主复位需要一个完整的编程

复位所有的参数至工厂设置,除了以下的例外:

- · P000和P069不用设置
- · 学习的TVT曲线没有丢失
- 1. 按 PROGRAM 键 , 再按 DISPLAY 键 , 塑炼活编程模式。
- 2. 按 DISPLAY 键 ,打开参数显示区。
- 3. 键入 999。

按清除键  $\left[\begin{matrix} 2 \end{matrix}\right]$ , 再按确认键  $\left[\begin{matrix} 4 \end{matrix}\right]$ , 清除所有值和初始设定 值。

4.LCD 显示 C. ALL

主复位完成。(复位需要几秒钟完成。)

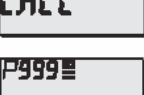

ו גודלי

## 使用的单位或百分比(%)

许多参数可以以百分比或者设备物理单位的形式显示(P005)。查看参数,然后 按MODE键 考 转换物理单位和百分比

## 设置步骤(离线)

在P001和P010间设定快速启动参数 (适用所有应用并且使系统可操作的主要的 设置)。然后设置P837和P838除去虚假回波并返回运行模式。

- 1. 为读数显示选择语言项<sup>1</sup>, 或数字(P010).
- 2. 选择测量模式:物位、空高或距离
- 3. 选择对应物位变化的响应时间(P003).
- 4. 选择测量单位:m, cm, mm, ft,或in. (P005).
- 5. 设置过程零点物位(零点:P006).
- 6. 设置待测范围(量程:P007).
- 7. 为了除去到达表面之前的虚假回波,设定自动虚假回波距离P838(须小于 P007)
- 8. 开启自动虚假回波抑制P837
- 9. 返回运行模式

<sup>1.</sup> 语言可选种类有英语、德语、法语、西班牙语。前十个参数的参数名称会出现在语 言选择框内。

## 设置说明

注意:

- · 下面的介绍在使用手持编程器时适用
- 在编程模式,可以使用箭头上下键 東翻动参数号码
- · 默认参数数值在表格中用星号(\*)表示

使用手持编程器设定每一个参数以便适应您的实际工况(参数的读取和改动 请详见18页内容)

#### **1.** 选择语言 **(P010:**语言**)**

如果选择一种语言,参数P010到 P001的名称会在显示区域显示。

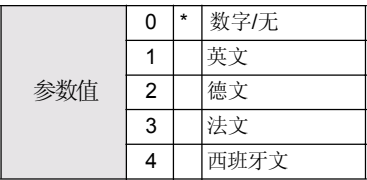

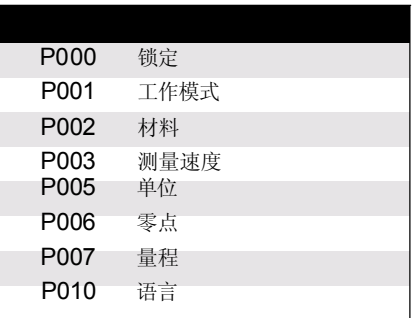

#### **2.** 选择应用需要的测量模式 **(P001:** 操作**)**

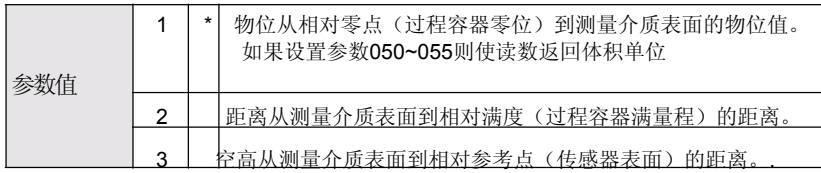

为了测量容器的满溢程度,选择物位: 读数可以返回体积(或者流量, 详见32页 的参数P050):

- ·要得到一个物位读数,确定参数P050设置为0:读书表示从过程零点到 当前物位的距离。
- ·要得到一个体积读数,在参数P050选择容器类型,并按照要求设定参数 051到055。

为了测量容器内还有多少空间, 选择"空高":

·空高返回的读数表示当前液位到容器满液位的距离(量程)

为了测量从传感器表面到当前液位的距离,选择"距离"

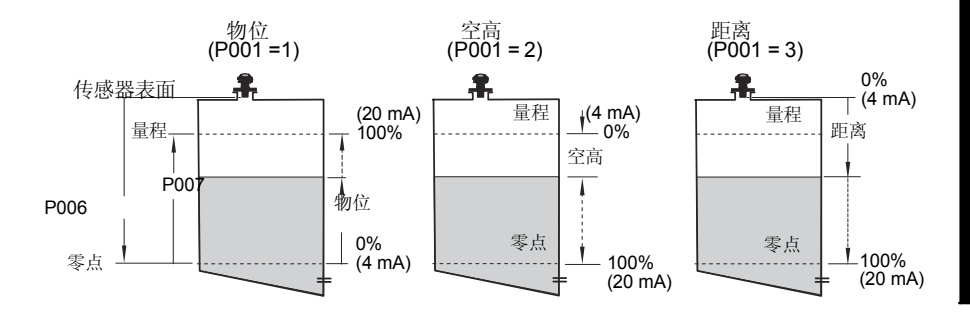

注意:

- · 改动P001会改变量程(P007), 除非先前设置过不同的参数值。量程为 零位减去盲区长度1的110%,除非操作模式设置为空高(P001 = 3)。这 种情况下量程会被设置为与零点一致(P006).
- · 改变P001会重设输出函数(P201):这仅仅适用HART。

#### **3**. 设定进**/**出料速率的最大响应时间**(P003:**测量响应**)**

设定P003测量相应速度快于进/出速率(比任何一个都大).

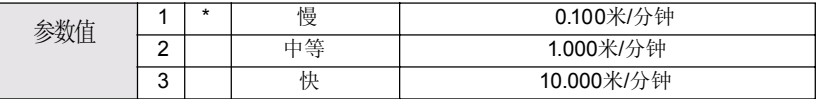

慢速设置提供更高的精确度;快速设置适用于物位波动大的情况。

(更多测量响应信息,请详见29页参数P003测量响应)

#### **4.** 根据客户需求选择测量单位 **(P005:**单位**)**

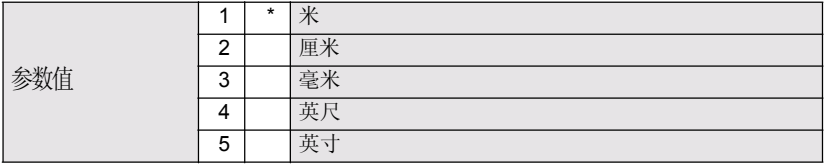

<sup>1.</sup> 盲区为0.25 m (10"), 详见82页的"盲区"。

#### **5.** 设置过程零点**(P006:** 零点**)**

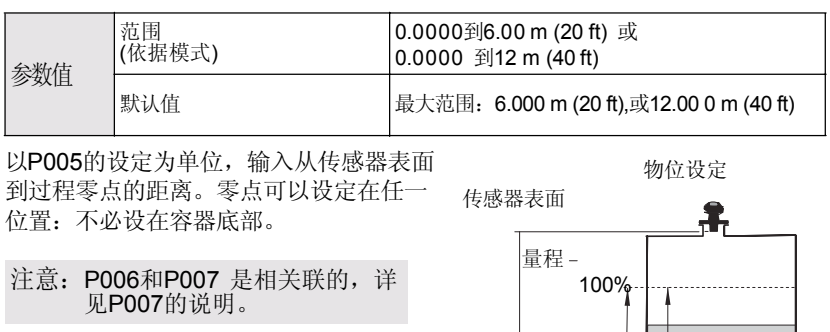

∣<br>2006

P007

物位

0%

零点

#### **6.** 设定测量范围 **(P007**:量程**)**

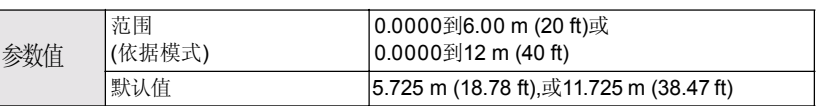

以P005的设定为单位, 输入零点(过程容器零点)到量程(过程满度)之间的 距离.。量程可以设定为零物位之上的任意位置。

注意:

除非先前设置过不同的参数值,否则设置P006会影响满度的设置。 默认值是根据操作(P001)和零位(P006)设置的。如果操作模式没有设置<br>为空高(距离P001=3),则量程为零位减去盲区长度<sup>1</sup>的110%。否则,满度 为零点距离。 防止被测界面进入自传感器表面算起0.3m之内。当最小可测距离为0.25m 时, 安全极限为0.05m。

<sup>1.</sup> 盲区为0.25 m (10"), 详见82页的"盲区"。

#### **7.** 最小化虚假回波 **(P838:**自动虚假回波抑制距离**)**。

如果 SITRANS Probe LU 显示了错误的满物位值或者读数在错误的高物位值和 正确的物位值之间波动, 则一起使用 P838 和 P837 来提升 TVT (随时间变化的 阈值), 消除由于传感器自身反射波、立管和其它容器内的固定干扰产生的虚假 回波 <sup>3</sup> 等"基本的噪声"。

注意:

- · 这些功能在容器为空或者基本为空的情况下达到最佳效果,只有传感 器表面到介质物位的距离大于最小的2米就可以使用。
- · 尽可能在开车时设定参数P837和P838。
- · 如果容器中包含搅拌器,则应启动抗搅拌器功能。

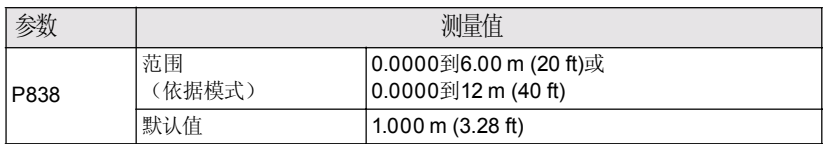

参数P838和P837一起使用。 测定从传感器表面到介质物位的实际距离, 然后减 去0.5米,按照P837的说明输入结果。

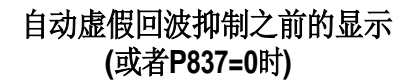

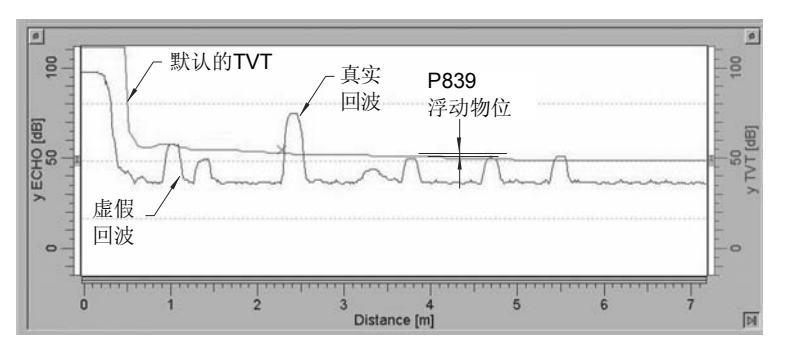

距离(米)

<sup>1.</sup> 虚假回波由声波传播路径上的障碍物引起。详细的信息请见57页的TVT曲线调整参数和82 页的TVT曲线设置。

**8. 激活虚假回波抑制。(P837:** 自动虚假回波抑制<sup>1.</sup>利用这一特点可以除去在 介质回波之前的虚假回波。首先通过参数P838设定自动TVT距离。

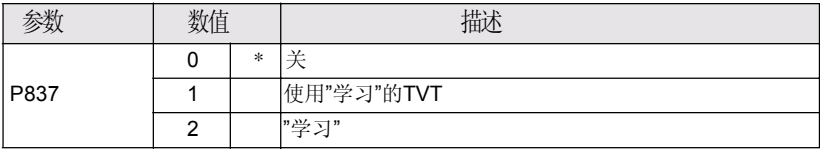

设置自动虚假回波抑制

- a. 在容器空或接近空的情况下执行此操作
- b. 确定传感器表面到介质液位的实际距离
- c. 按编程键 ,和显示键 ·
- d. 选择P838并键入数值[到液位的距离减去0.5m]
- e. 按回车键:
- f. 选择P837
- g. 按2然后按下回车键 。几秒钟之后, P837将会自动转换为1 (使用学 习T曲线)。

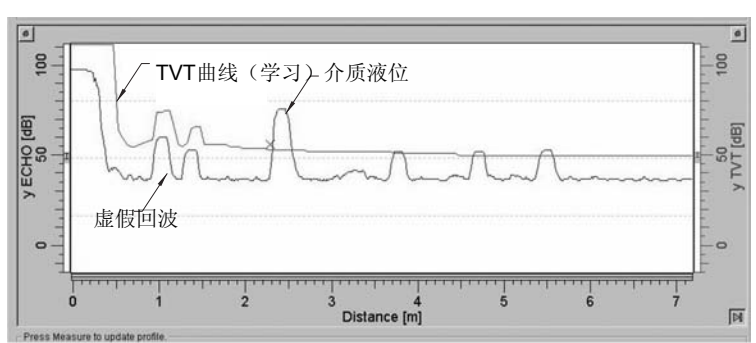

### 自动抑制虚假回波后的显示

距离(米)

9. 按编程键 或回运行模式

<sup>1.</sup> 虚假回波由声波传播路径上的障碍物引起。详细的信息请见57页的TVT曲线调整参数 和82页的TVT曲线设置。

## 附加设置

- · 转换读数为体积或者流量(P050到P055)
- · 存储开锁值(P069)
- · 设定故障保护计时器的条件(P070到P073)
- · 控制模拟输出(P201到P215和P911)
- 检查安装记录(P300到P346)
- · 特殊条件下的传感器校准(P650到P654)
- 温度补偿(P660到P664)
- · 限定读数的变化率(P700到P701)
- · 校验测量(P709到P713)
- · 通讯设定(P799)
- · 回波处理控制(P800到P825)
- · TVT曲线调整-自动虚假回波抑制(P830到P839)
- 软件诊断测试(P900到P901)
- · 调整测量(P911到P924)

完整的参数列表详见26页起始的参数参考

参数参考

注意:

· 笔记本、手机和PDA等红外设备要远离SITRANS Probe LU防止误操作

- · 不要同时使用手持编程器和SIMATIC PDM否则会产生错误结果
- · 下面的这些说明在使用手持编程器时应用
- 按编程键 和显示键 讲入编程模式, 然后按编程键 返回运行模式
- 清屏键 C 可以清除屏幕显示
- 默认值(工厂设定)在参数表上由星号(\*)表示,除非明确描述。

SITRANS Probe LU通过参数来设置,实际的应用决定了输入到设备的参数 值。

在启动SITRANS Probe LU之前请仔细检查参数值,确定最佳性能。

### 重要提示

- · 初级索引,比如:P054.
- 次级索引是个允许在相应点上输入多位数字的子地址而且可以一个索引值 对应多个参数,例如P054和P055表示的断点。(详见34和37页内容)

## 读取参数并修改参数值 (初级索引):

注意:参数号码中第一位非零数字之前的零可以不输,比如:对于参数P001,键  $\lambda$ 1

- 1. 按编程键 显示键Ω激活进入编程模式.
- 2. 按任一个箭头上下键 ◆ 東 刺动参数号码,或者再次按显示键 进入参数号码区,按回车键"后输入参数值
- 3. 键入新数值
- 4 按回车键→

## 读取二级索引及更改数值

注意:

- 在带有二级索引的参数里, 箭头键 乾润任何一个近期改变过的索 引。
- 当第一次读取参数时,箭头键 \* 控制初级参数(参数号码).
- 改变过二级参数后,箭头键控制二级参数。
- · 当改变初级参数时,箭头键就换为初级参数。
- 1. 选择参数号码,比如P054:二级参数在辅助读数区域显示。
- 2. 按两次显示键 <sup>91</sup>(辅助读数区域变空)。
- 3. 输入期望索引的地址,或者使用箭头键 東翻动目标二级索引的号码然后 按回车键一。
- 4. 键入新索引值然后按回车键3。
- 5. 按两次显示键2. 使用箭头键或输入参数号码来选择一个不同的参数。

## P000 锁定

注意:

- · 这项功能仅适用手持编程器:不可通过通讯进行锁定.
- · 如果参数P799按照如下设置可以远程控制其设置

确保通过手持编程器来更改SITRANS Probe LU的参数

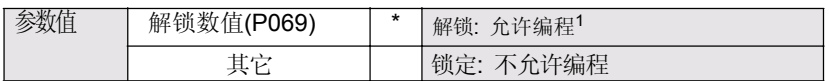

1. 工厂设定的P069为1954: 输入新的解锁值并确认后, 新值将会成为默 认值。

编程锁定:

- 1 洗择P000
- 2 键入除解锁值外的任一数值(P069).
- 3 按回车键设定数值:编程模式只能够查看。

解除编程锁定:

- 1. 选择参数P000.
- 2. 键入解锁值(P069).
- 3. 按回车键设定数值:则可以在编程模式进行设置

<sup>1.</sup> 这使得控制操作集中于次级索引

## 快速启动(P001 到 P010)

### **P001**操作

注意:默认值在参数表里用星号(\*)表示除非有特殊说明

选择应用所要求的测量类型。(这只对本地的显示有影响;HART的初始变量由参 数P201控制.)

为了测量容器的满溢程度,选择物位:读数可以返回体积(或者流量,详见32页 的参数P050):

- 要得到一个物位读数, 确定参数P050设置为0: 读书表示从过程零点到 当前物位的距离。
- ·要得到一个体积读数,在参数P050选择容器类型,并按照要求设定参数 051到055。

为了测量容器内还有多少空间, 选择"空高":

·空高返回的读数表示当前液位到容器满液位的距离(量程)

为了测量从传感器表面到当前液位的距离,选择"距离"

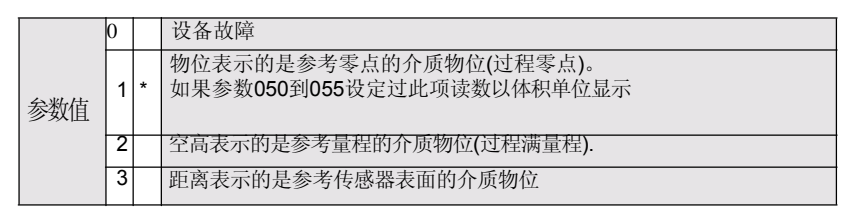

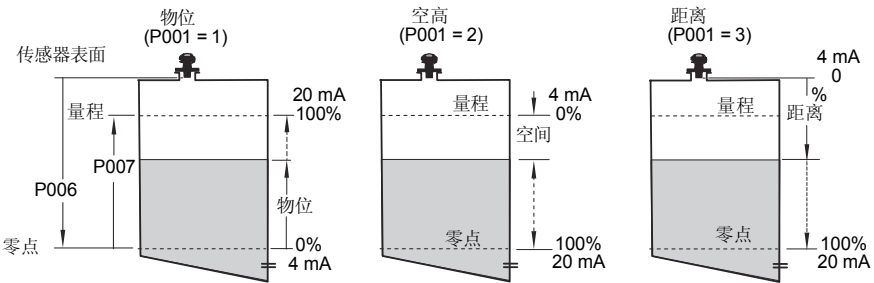

注意:

- · 改动参数P001可重设量程(P007), 除非先前设置过不同的参数值。量程 为零位减去盲区长度1的110%,除非P001设为3 (距离测量)。这种情况下量 程设定为零点距离(P006)。
- 改变P001可以重设输出函数(P201).

### **P002** 待测介质

注意:仅限西门子服务人员使用。

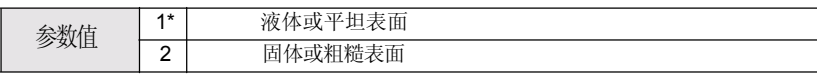

注意: 将改变P711, P820, 和P830.

### **P003** 测量响应

设定物位变化的反应速率

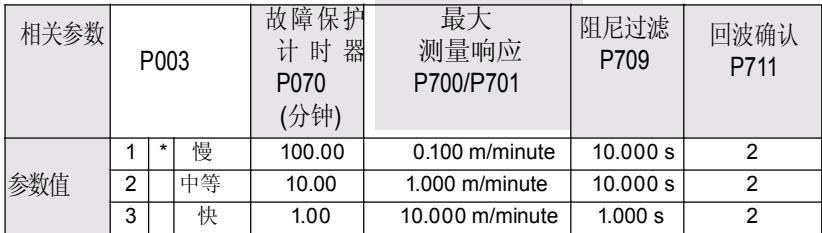

注意:改变P003, 重设下面的参数: P070, P700, P701, P709,和 P711.

使用一个比进/出料速度略快的设置(取大者)。慢速设置提供高的精确度;快速 设置可以有更多的物位波动。

- · 回波确认(P711):区分运动着的搅拌器(虚假噪音)目标界面(真实回波).
- · 故障保护计时器(P070):建立一个自回波丢失(LOE)起的时间段,直到故障 保护默认值(P071)被触发,P070优先于P003。

<sup>1.</sup> **盲区为0.25 m (10")**. 详见第8页上的"盲区"内容

### **P005**单位

为空间值指定测量单元

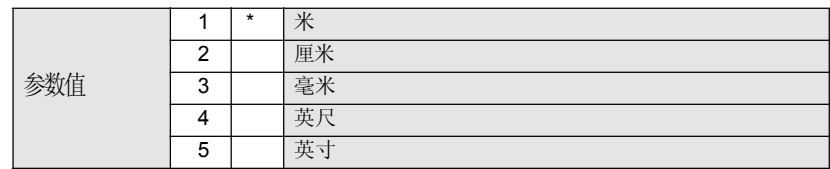

### **P006**零点(过程零物位)

设定从传感器表面到过程零物位的距离,在P005进行单位选择。

物位设置

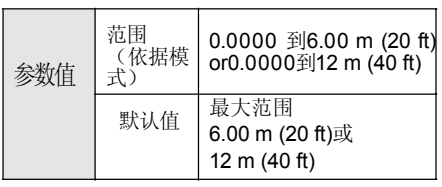

输入从传感器表面到零点的距离(过程零 物位),使用的单位在参数P005设置。零 初位),使用的平位任多数P003以直。令 P006<br>点可以为任一距离:不必设为容器的底部

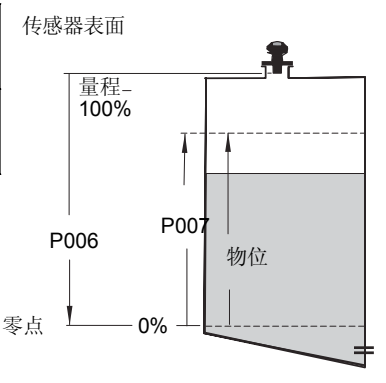

注意:

- 默认设置是最大范围
- P006和P007是关联的:见参数 P007附带的注意。

### **P007** 量程**(**过程满量程**)**

设定待测的量程(参照零点)在P005选择单位。

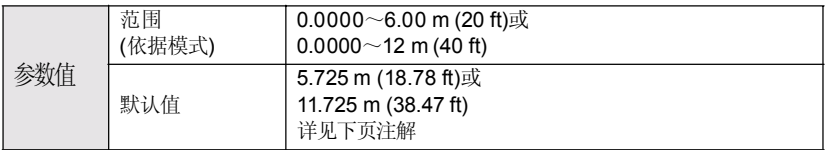

输入零点(过程零物位)和量程(过程满量程)之间的距离,在P005设定单位。量程 可以设定为零点之上的任一距离。
注意:

- 改动P006会改变量程,如果没有事前设定为不同的数值。
- · 量程的默认设置是基于操作模式(P001)和零点(P006). 量程为零位减 去盲区长度1的110%,除非P001设为3 (距离测量)。这种情况下量 程设置为零点距离。
- · 防止被测界面进入自传感器表面算起0.3m(1 ft)之内。当最小可测距 离为0.25m(10")时,安全极限为0.05m(2")。

## **P010**语言

为显示屏上的读数选择语言种类

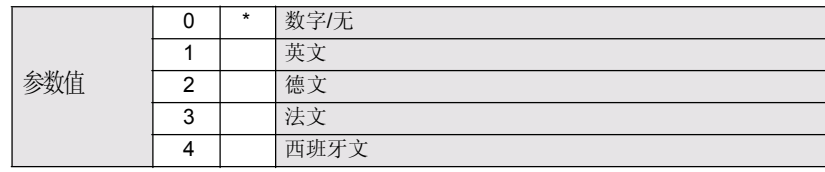

如果语言选择完毕,快速启动的参数名称会显示出来。 (关于显示的名称,详见第20页的表格)

# 体积(或流量) P050 到 P055

设定SITRANS Probe LU来计算基于储水池体积而非物位读数:详细内容见第32页的 P050容器(或渠道)形状关于显示流速。

- 1. 操作参数一定要设定为物位(P001 = 1).
- 2. 选择与被测容器相符的容器形状(P050).
- 3. 如果需要增加尺寸A或者L(见本章第33页的内容), 利用参数P052和P053或 者选择了形状9,在P054和P055增加物位和流量的断点。
- 4. 在P051输入容器体积的最大值
- 5. 返回运行模式: 读数现在以体积单位显示。选择百分比按显示键, 体 积读数将会以最大体积的百分数的形式显示。

<sup>1.</sup> 盲区为0.25 m (10").

## **P050** 容器**(**或者渠道**)**形状

确定容器(或明渠)的形状(见下页的图表)并使得SITRANS Probe LU计算体 积或流量而非物位。P050的默认设置为0(不要求体积计算)。

输入适合被测容器或储水池形状的数值 (见第33页的图表).

## **P051** 最大体积

为了以体积单位而不是百分比数值读数,要输入与量程(P007)相对应的容器 体积。可以选择任何体积单位,计算得体积在零点到最大范围之间,并根据 容器形状值(P050)按比例测量。如果没有数值输入, 默认值为100, 读数将 会以百分比数字显示。

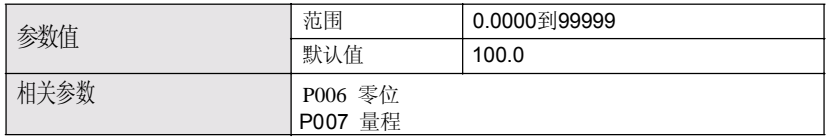

输入与量程(P007)相对应的容器体积:

- 1. 键入数值。(例如,最大体积= 3650 m<sup>3</sup>, 就输入3650.)
- 2. 按回车键→
- 如果数值对于LCD显示屏过大,输入更大的单位。比如:如果最大值= 267,500 加仑,输入267.5(千加仑)。

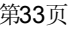

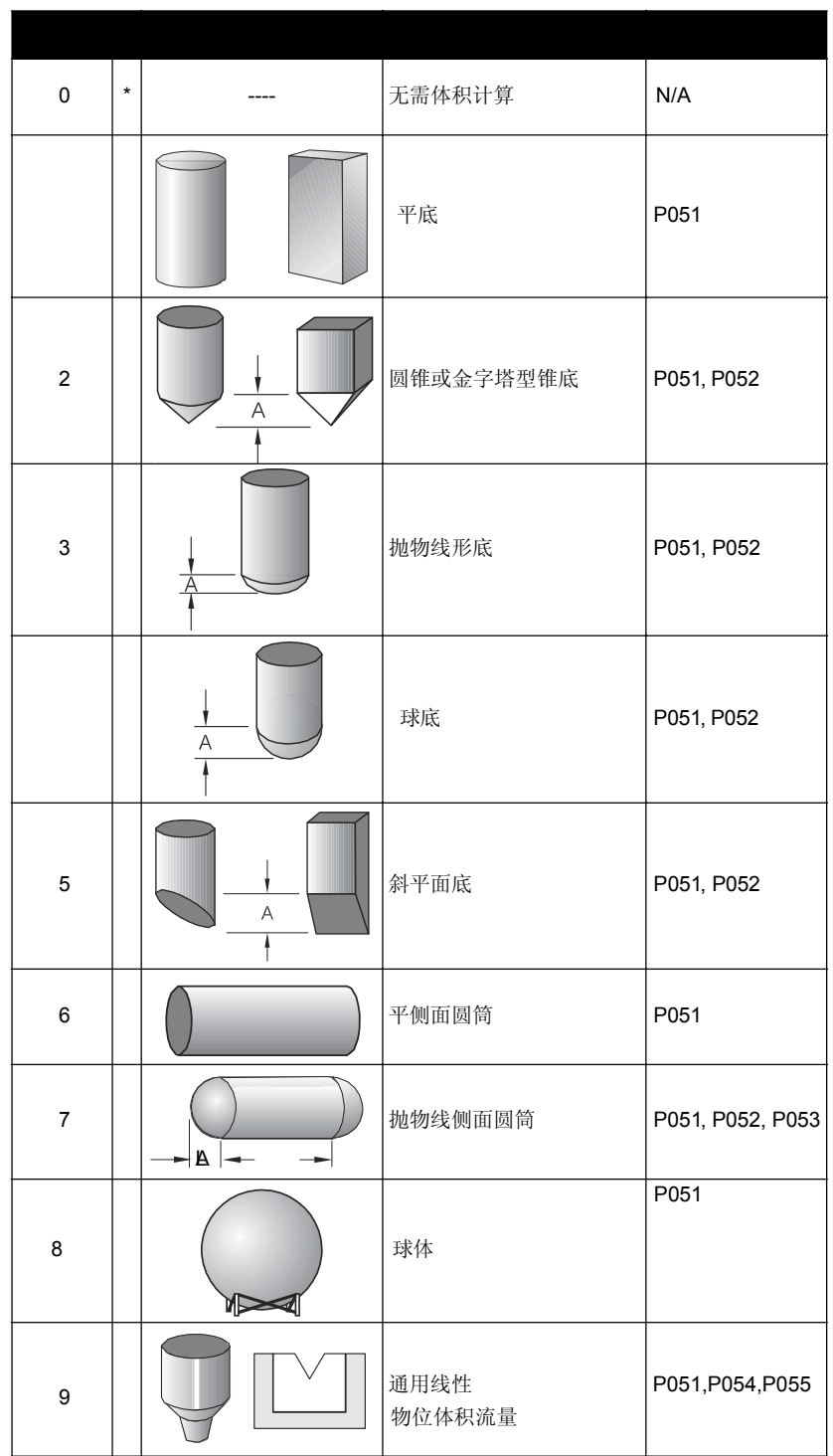

## **P052** 容器尺寸**A**

尺寸A就是P050中容器形状2, 3, 4, 5,或7,见本章第33页。

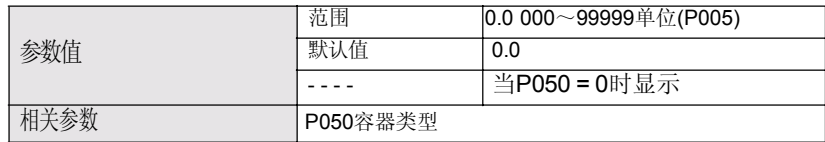

输入以下中的一个:

● 如果P050=2,3,4或5, 输入容器底部的高度。

● 如果P050=7, 以所选择的单位(P005), 输入容器一端部的长度。

## **P053**容器尺寸**L**

尺寸A就是P050中容器形状7,见本章第33页。

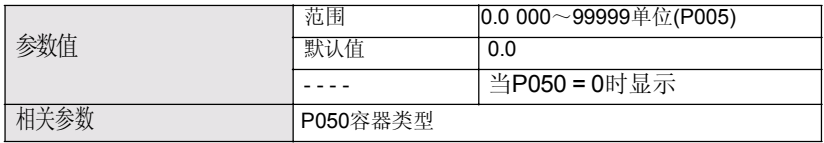

当P050=7时,输入容器的长度(不包括两端部分)。使用P005中选择的单元。

### **P054**物位或主断点

P054和055可以计算容器的物位或体积,或者明渠设备的主物位和流速(更多关 于明渠流量计的信息,请见第84页的明渠流量计(OCM))。

物位断点

当容器形状对于预定形状而言过于复杂的话,你可以把容器定义为一系列 的片断。在参数P054可以为每个断点设定物位值。在参数P055可以为每个 断点设定关联的体积值。

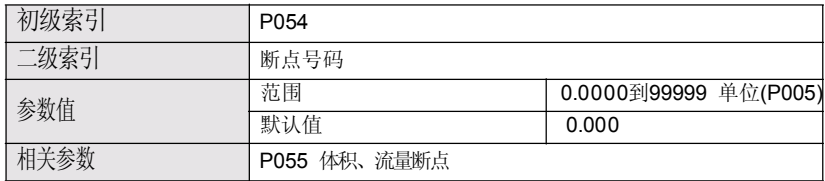

在知道相关体积数值的情况下可输入11个物位断点。100%和0%物位必需要输 入。断点可以按照从上到下的顺序或者反过来。

- 1. 首先设置P050=9.
- 2. 选择P054.
- 3. 显示区域会有默认断点值以及断点值号码
- 4. 按两次显示键<sup>●</sup>来使控制集中于二级 索引1(辅助读数区域会变为空白)。
- 5. 键入1然后按回车键→
- 6. 为断点1键入物位值,然后按回车键 3。(使用P005中定义的单位)
- 7. 按向上键 + 在辅助读数区显示02。
- 8. 为断点2键入物位值,然后按回车键→
- 9. 重复步骤7和8直到为所有要求的断点输入了物位值。
- 10. 按两次显示键 ■并使用向上键 ▲ 转到参数P055。

举例:

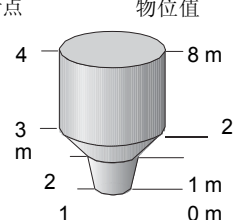

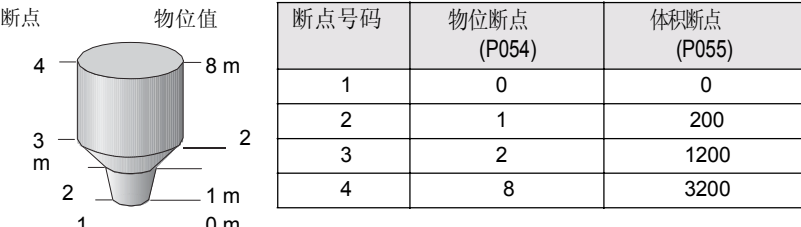

日日らり器

注意: 插图中的P054和P055的数值仅仅是出于举例的目的。

断点数值区域

断点号码

<sup>1.</sup> 关于二级索引操作的详细介绍,请见第37页内容

## 主断点

当测量明渠装置的流量时,你可以把渠道的横截面定义为一系列分割段。在P054 可为每个断点设定一个主值, 在参数P055能够为每个断点设定一个相关联的流量 值。

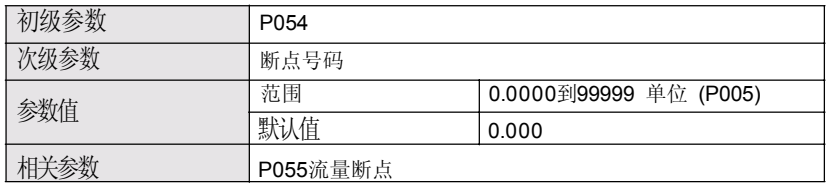

在知道相关体积数值的情况下可输入11个物位断点。100%和0%物位必需要输 入, 断点可以按照从上到下的顺序或者反过来。

- 1. 首先设置P050=9.
- 2. 选择P054.
- 3. 显示区域会有默认断点值以及断点值号码

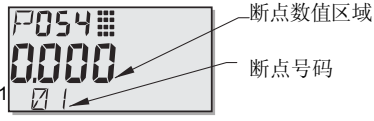

- 4. 两次显示键 一来使控制集中于二级索引1 (辅助读数区域会变为空白)。
- 5. 键入1然后按回车键
- 6. 为断点1键入物位值,然后按回车键 3。(使用P005中定义的单位)
- 7. 按向上键 ▲ 在辅助读数区显示02。
- 8. 为断点2键入物位值,然后按回车键→。
- 9. 重复步骤7和8直到为所有要求的断点输入了主值。
- 10. 按两次显示键 → 并使用向上键 ◆ 转到参数P055。

举例:V-凹口堰

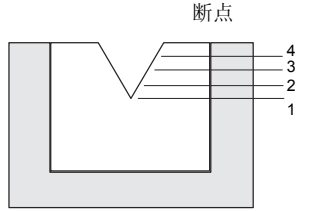

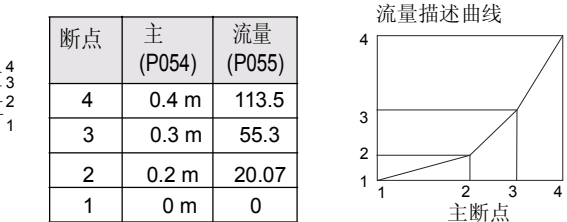

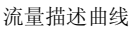

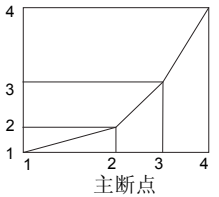

注意:P054和P055中的数值仅仅是出于举例的目的。

<sup>1.</sup> 关于二级索引操作的详细内容,请见第27页的内容

## P055 体积或流量断点

如果你测量的是物位和体积,按照下面的体积断点说明,如果测量的是顶点 和流量,参照38页的流量断点说明。

#### 体积断点

由物位断点(P054)定义的每段有要有一个体积值,这样SITRANS PROBE LU才能进行物位-体积计算。

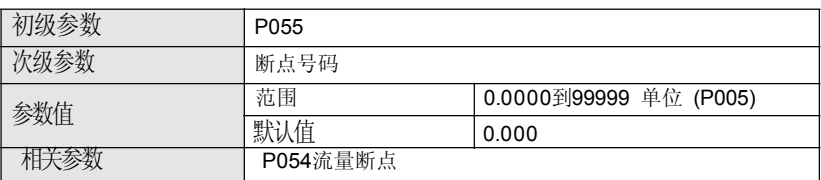

典型体积计算

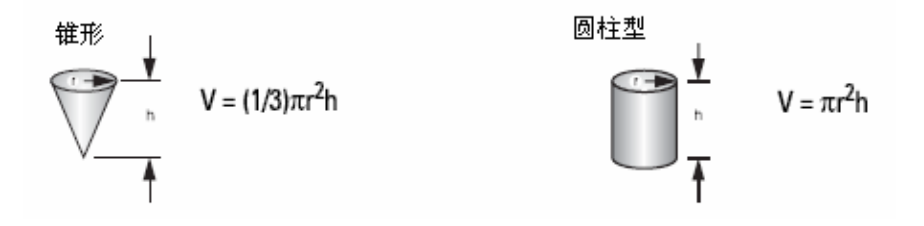

为P054中定义的每个断点输入一个体积。(见前页讲述的P054例子)

- 1. 首先设置P050=9.
- 2. 选择P055.
- 3. 显示区域会有默认断点值以及断点值号码
- 4. 次显示键图来使控制集中于二级索引1(辅助读数区域会变为空白)。
- 5. 键入1然后按回车键↓
- 6. 为断点1键入物位值,然后按回车键 3。(可以使用任何体积单位: 见P051的注解)
- 7. 按向上键 ▲ 在辅助读数区显示02。
- 8. 为断点2键入物位值,然后按回车键
- 9. 重复步骤7和8直到为所有要求的断点输入了体积值。
- 10. 按两次显示键图并使用向上键 ▲ 转到参数P055。

<sup>1.</sup> 关于二级索引操作的详细介绍,请见第27页的内容

## 流量断点

主断点(P054)中定义的每个分割点都要求一个相关联的流量值,所以SITRANS Probe LU能够进行顶点一流量计算。

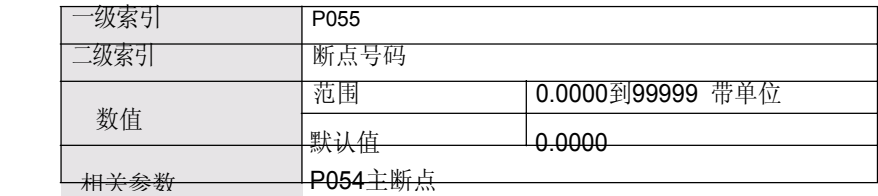

## 主断点

使用您的明渠设备带有的流速表(巴歇尔槽,v-凹口堰,或者其它类型的测量装置) 来计算每个主断点的流速。

为P054中定义的每个断点输入流量值。(见第36页主断点中列举的例子)

- 1. 首先设置P050=9.
- 2. 选择P055.
- 3. 显示区域会有默认断点值以及断点值号码
- 4. 显示键 一来使控制集中于二级索引1(辅助读数区域会变为空白)。
- 5. 键入1然后按回车键→
- 6. 为断点1键入物位值,然后按回车键 3。(可以使用任何体积单位: 见P051的注解)
- 7. 按向上键 ▲ 在辅助读数区显示02。
- 8. 为断点2键入物位值,然后按回车键→。
- 9. 重复步骤7和8直到为所有要求的断点输入了流量值。
- 10. 按两次显示键 上并使用上下键或回车键为下面的参数输入数值。

<sup>1.</sup> 关于二级索引操作的详细介绍,请见第27页的内容.

# 锁定(P069)

## **P069**解锁值

存储输入在解锁参数(P000)中的数值,来解锁编程。如果P000被锁定了, P069 将不会显示解锁值。

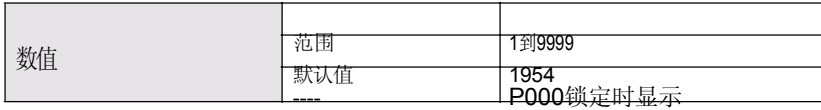

注意:

- · P000的默认设置是开放的。
- · 新的数值存储在P069后,那个值会在主复位(P999)后取消。
- 如果您忘记了开锁值,请与当地的西门子代理商联系。

## 故障保护(P070 到 P073)

## **P070**故障保护定时器

在故障保护状态激活之前,以分钟为单位设定自从上次无效读数起过去的 时间。

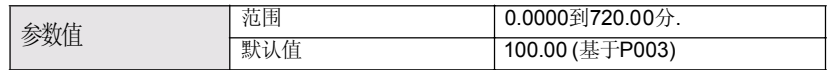

注意: 最后一个有效读数会保存直到故障保护计时器终止。计时器终止后, 读数设置基于参数P071.

## **P071** 故障保护输出状态

当故障保护计时器终止时,你可以选择要报告的物位故障输出状态(详细的内容见 第85页的故障保护.)

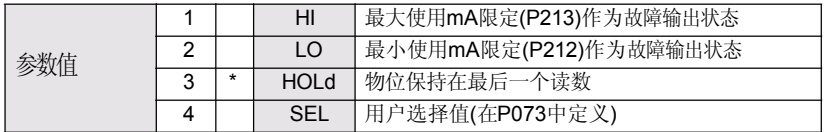

1. 当故障保护计时器终止后,输入与您想要报告的物位相关的数值。

2. 按回车键

## **P073** 故障保护物位值

当故障保护计时器终止后,定义一个用户指定的物位来报告。

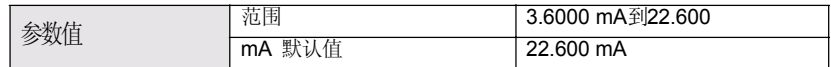

注意:为了使用P071必需要设定为SEL。

## 模拟电流输出(P201 到 P215)

## **P201** 模拟电流输出函数

改变了模拟电流输出和测量值的关系,并允许在P001单独设定输出。如果连接了 一个HART控制器,只有控制器可以改变这个数值。

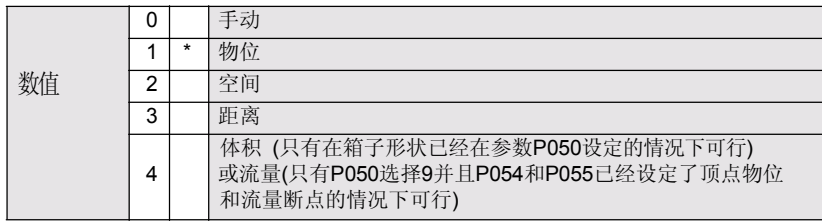

注意:

- · P201是独立于P001设定的:首先设定P001,因为改变P001会同样重设 P201。
- P201控制初始值和HART通讯模块的回路电流,如果使用HART那将不 可以更改。
- 选择也会影响HART的第二、第三、第四参数。
- · 在你修改P911之前,P201一定要设定为0 (手动)。在使用参数P911之 后,记得保存先前的设置。

## 独立mA 设定点(P210 和 P211)

P210和P211可以使你明确的定义正常的操作范围。用这些参数来对应测 量范围内任一点的最小和/或最小mA输出。

对于HART,4 mA和20 mA代表主变量的高或低的范围限制。

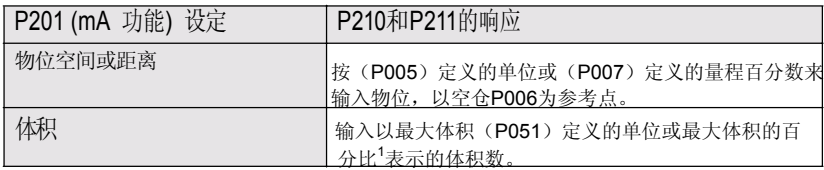

1. 确定%符号在输入百分比数值前显示。

## **P210 4 mA**输出设定点**(**低输出**)**

注意:P210用来为HART通讯模块设定4 mA回路电流。

设置与4 mA值相应的过程液位。4 mA一般默认为0, P201定义的是测量物 位、空间、距离还是体积(流量)1。物位和空间是以量程的百分比测量的; 距离是以零点的百分比测量的。

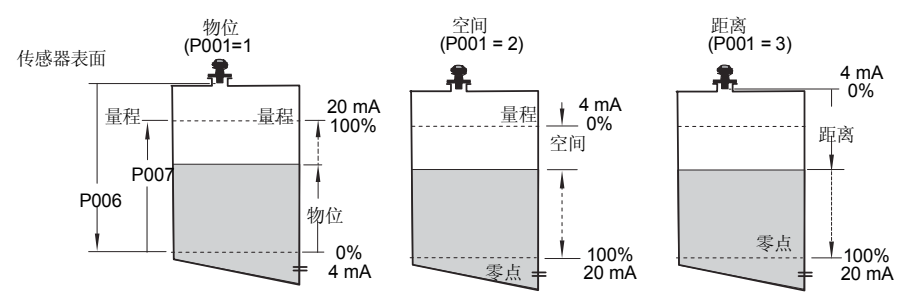

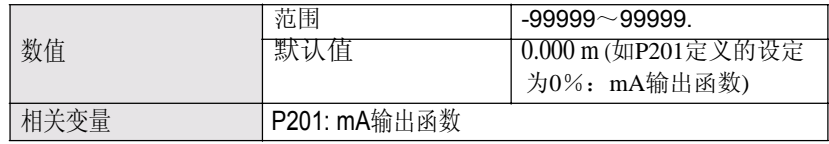

输入与4 mA输出相对应的数值,根据P051的设置,使用百分比或物理单位。

<sup>1.</sup> 显示流速替代体积,见第32页P050容器(或渠道)形状。

## **P211 20 mA**输出设定点**(**高输出**)**

设置过程物位来对应20mA。20 mA一般默认为100%, P201来定义是物位、 空间、还是距离测量。物位和空间是以量程的百分比来测量,距离是以零点 的百分比来测量的。

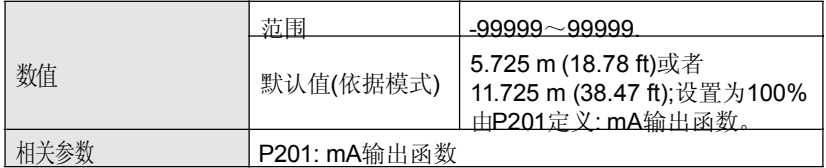

输入与20 mA输出相对应的数值,使用百分比还是单位取决于P051的设置。

注意: Note:P211用来为HART通讯模块设定20 mA回路电流。

## mA 输出限定参数(P212 和 P213)

P212和P213可以使您准确地设定在正常操作范围外的故障保护电流。

### **P212mA**输出最低限

防止mA输出低于这个最小的物位测量值。这不限制故障保护或手动的设 置。

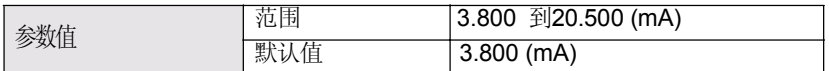

## **P213mA**输出最高限

防止mA输出高于这个最大的物位测量值。这不限制故障保护或手动的设 置。

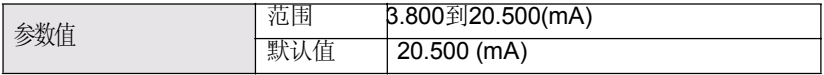

## **P214 4 mA**输出修正

注意: 这个参数仅仅供西门子服务人员使用。

校准4 mA输出

### **P215 20 mA**输出修正

注意: 这个参数仅仅供西门子服务人员使用。

校准20 mA输出。

## 安装记录(P300 到 P346)

### **P300**传感器最大温度

显示遇到的最高温度(以摄氏度),通过变送器中的温度传感器测量(如 果可适用)。

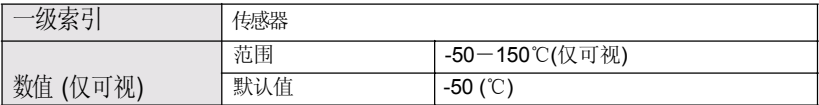

在传感器配线短路后,按清除键 © 回车键 到复位到记录。

## **P341**运行时间

显示设备已经连续24小时工作的时间段的数字。

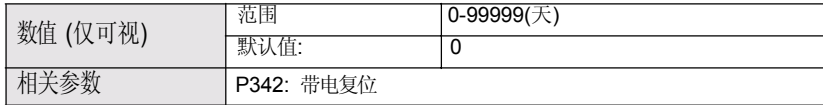

P341每天更新一次

- ·如果电源在24小时之内循环,运行时间将不会更新。
- ·如果设备在正常情况下断电, P341将不会增加。

## **P342** 带电复位

提供了自生产日期起的电源号码。

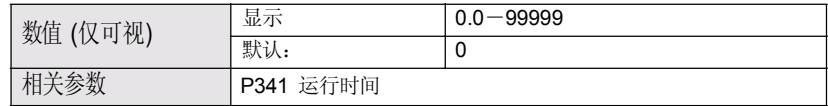

这个参数会在每次设备重设或者电源断掉时更新。

## **P343**内部温度

警告:内部温度不能超过80oC (176oF).

显示(以℃)电路板上的当前温度或内部传感器的最大最小温度纪录。高值 和低值会在一个电源周期内保持。

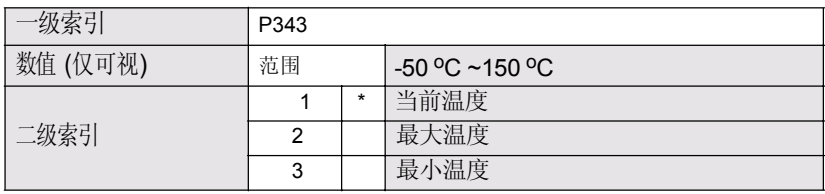

- 1. 选择参数P343。
- 2. 第一位读数显示温度,二级索引号码在辅助读数区域是可视的。
- 3. 按两次显示键来控制二级索引。
- 4. 键入要求的索引号码然后按回车键。
- 5. 与新的二级索引相关的温度值显示。
- 6. 按两次显示键使用箭头键或输入下一个期望的参数的数值。

## **P346** 序列号

显示设备的序列号,号码会接着存储在索引1的数值而存储在索引2,给您一 个完整的序列号。

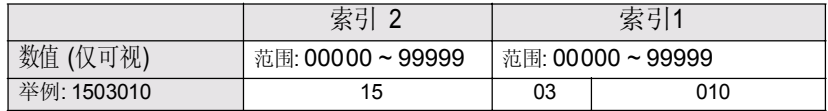

#### 1. 选择P346.

- 2. 一级读数显示序列号的一部分, 同时二级索引号在辅助读数区域可视的
- 3. 按两次显示键来控制二级索引。
- 4. 键入其它索引号按回车键。
- 5. 显示序列号的带有新的二级索引的其他部分。
- 6. 按两次显示键及上下键或者输入下一个期望的参数的数值。

## 量程校准(P650 到 P654)

有两类标定可能:

偏差: 由一个固定的数调整测量。

声速: 调整声速,改变测量计算。

除非进行声速标定时,在任何稳定物位都要进行偏差标定。如果同时进行两者 标定,那么在已知的高物位处进行偏差标定,在已知的低物位处进行声速标 定。

如果显示的物位连续地偏高或偏低于一个固定的数值(存储在P652),用这个参 数标定零点(P006)。

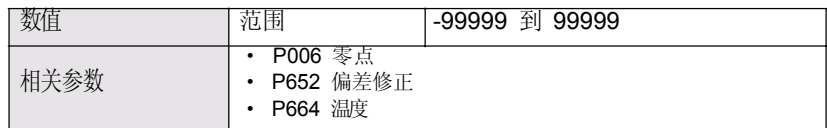

#### 使用此参数前,确认以下参数是正确的:

- ●零点(P006)
- ●温度 (P664)
- 偏差读数(P062)

#### 执行偏差值标定:

开始时要处于一个稳定的物位.

- 1. 按探头键 上 来显示计算的距离。
- 2.重复第一步至少5次来确保重复性。
- 3.测量实际的距离(用一个卷尺测量)。
- 4.输入实际值。

输入的零点(P006)值与计算零点值之间的偏差值被存储在偏差修正 (P625)。

### **P651** 声速标定

校准声速常数

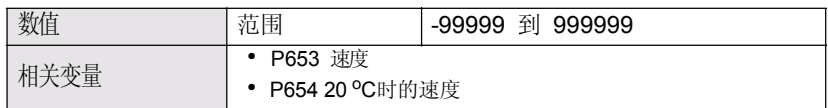

#### 下列情况下,使用这一参数

- z 传播声波的气体不是"空气"
- z 传播声波的气体温度不知道
- z 只有在较高物位时,读数的准确性才可以接受

为了得到最好的结果,物位标定要在一个已知的接近零点的物位出进行。

#### 执行声速标定:

确保一个稳定的低点的物位处(P653和P654随之调整) 1. 允许足够的时间,让蒸汽聚集稳定下来。 2. 按测量键 上来显示计算的距离。 3.重复第二步至少5次来确保重复性。 4.测量实际的距离(例如用一个卷尺测量)。 5.输入实际值。 6.如果空气类型、浓度以及温度条件与上次声音速度校准的性能不一致,重 复上述编程。

注意:在不是空气的气体中作标定时,温度变化可能与声速的变化不相符。去 掉温度传感器,在固定的温度下进行标定。

## **P652**偏移修正

存储进行偏移校准时的确定的固定偏移值。

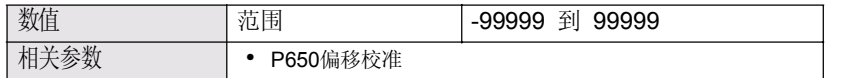

另一方面,如果已知需要的偏差修正的数据,在显示之前输入这个值。

### **P653**速度

注意:<br>● P653只能在输入参数号码后看到。

· 用户不能直接修改P653,但可以通过P654或者P660/P661来影响。

显示调整的数值基于20 oC时的声速(P654)对应温度(P664)空气的特性。

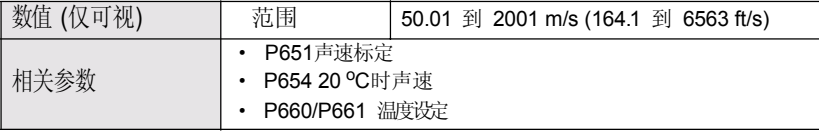

声速使用的单位取决于P005:

- m/s 如果P005 = 1, 2或3
- ft/s 如果P005 = 4或5.

## **P654 20 oC**时的声速

这个值用来自动计算声速(P653)

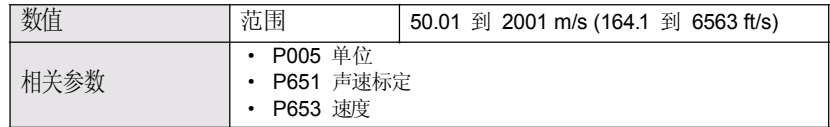

声速标定之后,检查此值来查证容器里的气体是否是"空气"(通常, 344.1m/S或1129ft/S的声速)。

# 温度补偿(P660 到 P664)

## **P660** 温度源

明确温度读数的来源,用于调整声速。

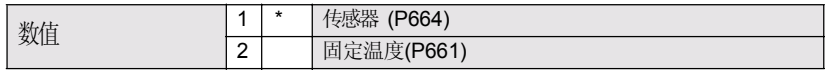

注意: 最大温度(P300)总是使用传感器作为来源: 它不受参数P660的影响.

## **P661** 固定温度

定义固定温度(以℃) 用来计算声速,如果P660设定为2 。(固定温度)。

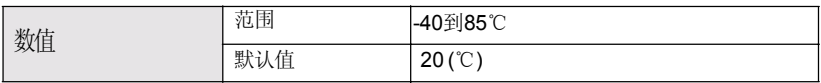

当你想手动用一个固定温度值来替换温度传感器时,使用这个功能。

- ·设定P660为2。
- ·输入您要使用的固定的温度值来代替传感器的温度。

### **P664** 温度

查看传感器以℃为单位的温度。

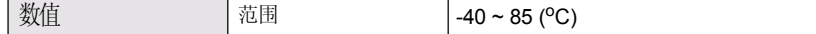

## 速率(P700 和 P701)

这些参数决定物位变化如何响应

## **P700** 最大进料速度

调整SITRANS Probe LU对实际物位增加的响应(或者进一步给出一个更高 的失效状态保持物位,P071)。 P700 是自动更新的当测量响应(P003)改 变的时候。

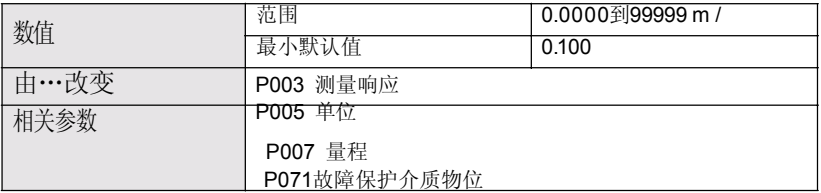

输入一个比容器最大进料速度稍微大一点的值。这一值以单位(P005)或 量程(P007)的百分数/每分钟为单位, 随着最大响应速度(P003)的改 变而自动改变。

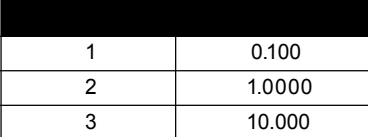

## **P701** 最大出料速度

调整SITRANS Probe LU对实际物位减少的响应(或进一步到达更低的失效状态 保持料位,P071)。当测量响应(P003)改变时,P701是自动更新的。

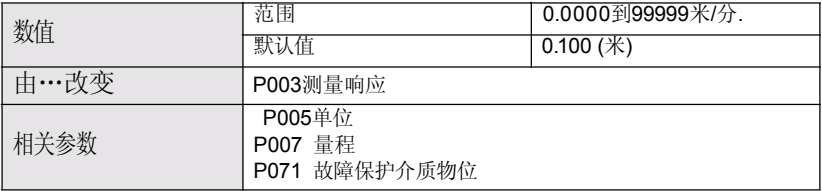

输入一个比容器最大放料率稍微大一点的值。这一值以单位(P005)或量程 (P007) 的百分数/每分钟为单位, 随着最大响应速度(P003) 的改变而自动改

变。

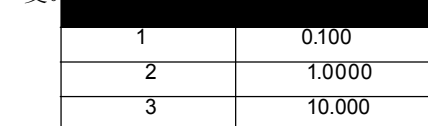

# 测量检验参数(P709 到 P713)

## **P709** 阻尼过滤器

如果发生液位起伏(比如,一个起涟漪或喷洒的液体表面),在回波锁定窗口 (P713)稳定待测液位。这个数值以秒为单位,取决于设备到达读数改变值的 63%的秒数。

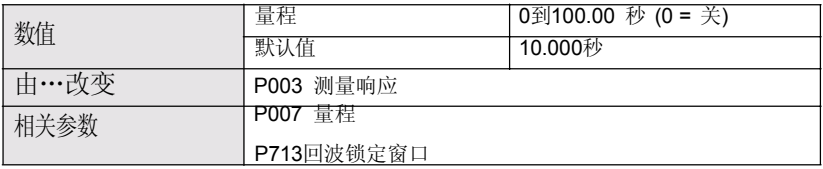

当测量响应速度(P003)变化时,这个数值是自动改变的。输入的数值越高,起伏 的稳定范围越好。

## **P711**回波锁定

使用这个特性来选择测量检测过程。

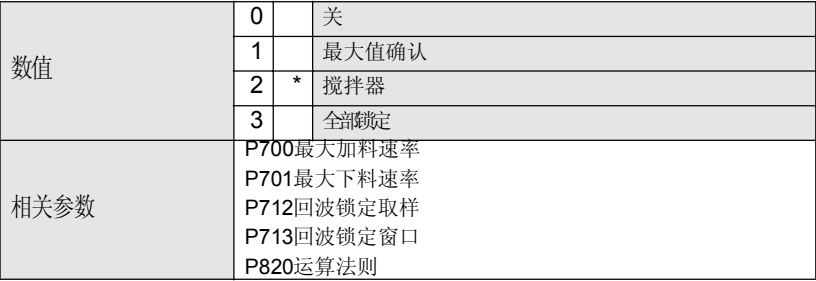

如果所监测的容器里有一个搅拌器,设置回波锁定为最大值确认或搅拌器以消 除搅拌器叶片产生的干扰。

- 注意:确保当SITRANS Probe LU检测容器时搅拌器一直处于运行状态,避免固定 叶片产生的固定干扰。
	- · 当设置为"最大值确认"或"搅拌器",在回波锁定窗口(P713)之外的新 测量必须与取样标准(P712)一致。
	- · 当"全部锁定"时,回波锁定窗口(P713)被预置成"0"。

当"全部锁定"时,回波锁定窗口(P713)被预置成"0"。 SITRANS Probe LU持 续搜索与选择的算法(P820)相符的最佳回波。若被选回波在窗口之内,窗口便 以回波为中心,若非如此,窗口将对每一个连续的发射打开直到被选的回波在 窗内, 则窗口才会回到其正常的宽度。

当回波锁定转到"OFF", SITRANS PROBE LU立即响应新的测量值,但受最大的 加料/放料率(P700/P701)的限制,然而,测量可靠性也受到影响。

## **P712** 回波锁定取样

取样标准设定出现在回波当前锁定值之上或之下的持续回波的数。这必须是 在测量被激活为新读数之前(回波锁定P711值1或2)。

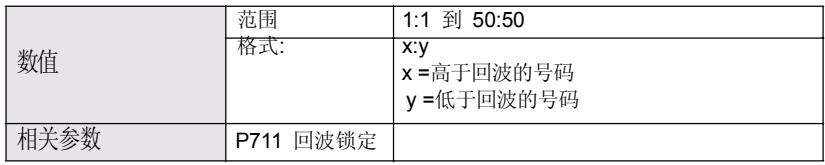

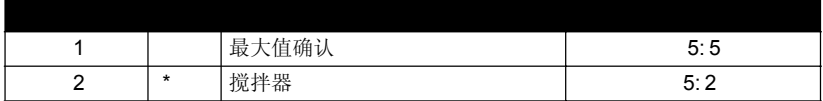

举例:

- · P711设置为2(搅拌器)。
- · P712在这种情况下的预设值为5:2。
- · 结果:一个新的读数在5个连续测量高于或2个连续测量低于当前值之 前是不会有效的。

注意:重新设置P711,返回P712到相应的预设值。

调整回波锁定窗口的尺寸。这个数值会自动改变当测量响应(P003)、最大填料 速率(P700)或者最大出料速率(P701)改变的时候。

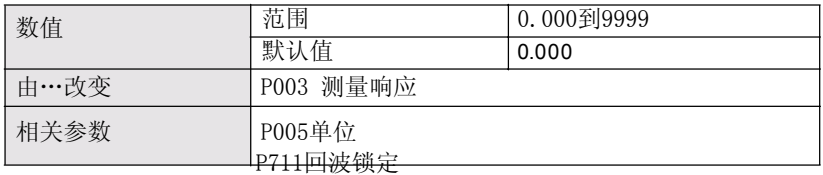

回波锁定窗口是一个距离窗口<sup>1</sup>(采用P005), 它以回波为中心, 用来得到读 数。当一个新的测量显示在窗口内,这个窗口将重新定中心和计算新读数。 否则在更新读数之前这个新的测量将经过回波锁定(P711)验证。这个参数 的距离值以20℃(68 °F)温度值给出。

当输入"0"时,每次测量后,窗口会自动计算。这个值固定为0如果回波锁 定(P711)设定为3。

- · 对于缓慢的测量响应(P003)值,计算回波的窗口是窄的。
- · 对于P003快速值,窗口则打开得很宽。

注意:回波锁定窗口以标准样本存储,但基于P005的单位。任何输入 P713的值对于最近的样本都是全面的。

## P752 HART 地址

注意:通过手持编程器键入P752数值可以得到。

设定设备的地址或者在HART网络中获得ID地址。非0的任意地址都将会导致 输出电流成为一个固定值,并且电流也不会表示读数值。

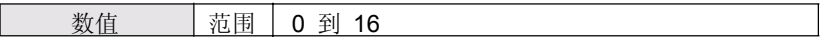

<sup>1.</sup> 单位在参数P005中设置.

## 通讯(P799)

## **P799** 通讯控制

使得能够通过远程通讯进行参数读写。

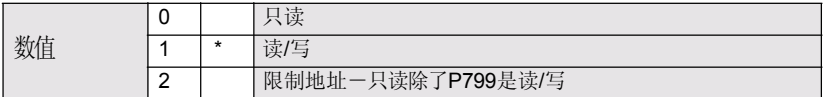

注意:

- · 如果您使用HART控制器,P799控制入口。
- · 如果您使用西门子的手持编程器,P000控制锁定入口。

# 回波处理 (P800 到 P825)

接下来的参数是为了西门子认可的服务人员或者熟悉西门子回波处理的技术人 员。在修改参数之前,首先观察回波轮廓。

## **P800**盲区**<sup>1</sup>**

定义从传感器表面到变送器/接收器的距离。

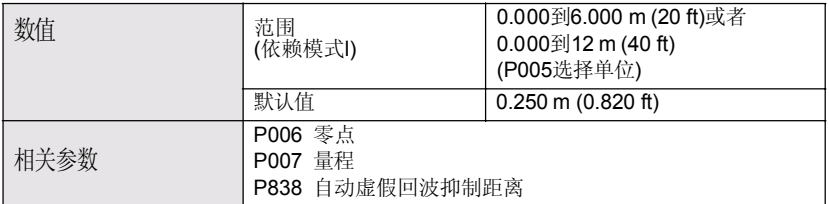

延伸盲区至超出最小默认值,输入数值以P005中选择的单位。

<sup>1.</sup> 详见手册82页的"盲区"内容

#### 注意: SITRANS Probe LU 有一个绝对的7.2米(23.6 ft)的最大测量范围, 或者 14.4 米(47.24 ft)根据选择的模式不同。

允许介质物位低于零点位置(过程零点物位)没有产生回波丢失发生。

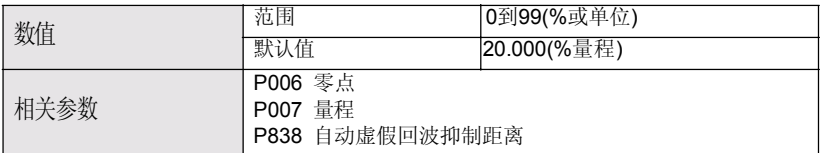

如果待测表面在正常操作下能低于零点物位(P006),使用这项功能。P801的 数值加到零点上,和可能比传感器的量程范围要大。量程延伸可以增加(以物理 单位或量程百分比形式)到零点加量程延伸段超出量程距离的点。从传感器表面 到最大检测表面(零点之下的距离不是空的)。

- 以百分比形式为P006输入数值。
- · 对于圆锥形底或抛物线形底的容器,增加P801的数值来保证空管的读数为 零点。

### **P804** 置信阙值

决定哪个回波是由软件估计得到的。

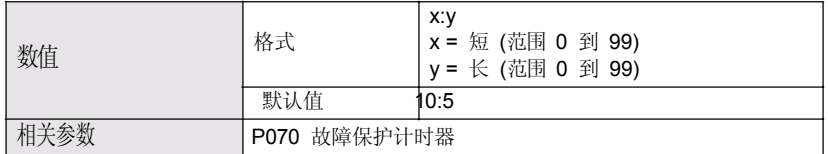

P804设定最小回波置信度, 回波必须满足条件防止产生回波丢失和故障保护 计时器(P070)终止。

短和长发射置信阙值预先各自设定为10和5。当回波置信度(P805)超出置信阙 值,回波由声智能软件SuperSonex来估计。

- 输入短发射的数值然后按■(小数点)。
- 键入长发射的数值然后按回车键L。

## **P805**回波置信度

测量回波可靠性:显示最后一次发射回波测量的回波置信度。P804 定义回波 置信度的最小标准。

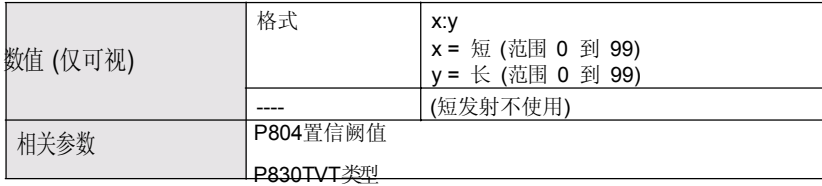

按测量键 到得到一个新的数值来更新置信数值。

同时显示短和长回波置信度值。

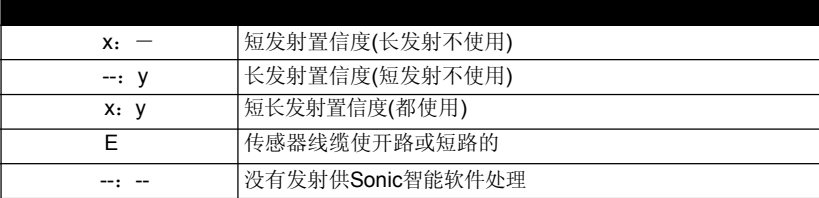

## **P806**回波强度

显示被选作测量回波的回波强度(以大于1µv rms的dB数表示)。

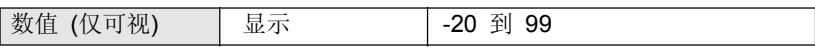

按测量键得到一个新的读数来更新回波强度。

### **P807** 噪声

显示处理过程的平均和峰值环境噪声(以大于1µv rms的dB数表示)作为 x.y。噪声物位是传感器声噪声和接收电路噪声的接合。

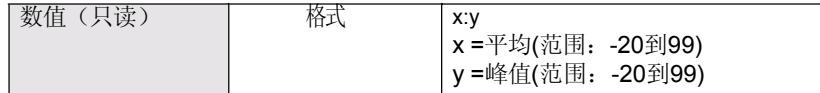

测量之后,靠前的噪声发射数值会显示出来。按测量键得到一个新的读数来更 新噪声轮廓。

## 算法(P820)

## **P820** 算法

选择算法回波轮廓来提取真实回波。

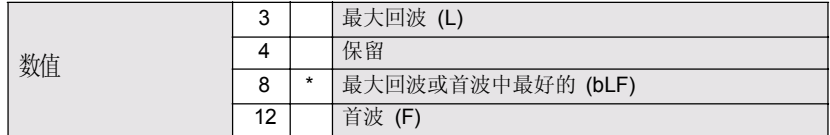

更多详细的不同选项,请联系当地的代理商。

### **P825**回波标志触发器

测量值基于初始回波上的点。数值以回波高度的百分比形式输入,这样使得 回波锁定窗口设置,并与回波轮廓上陡增的部分有交叉。

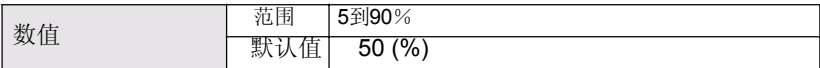

## TVT (时间变化阙值)调整参数(P830 到 P839)

首先SITRANS Probe LU学习回波图形。然后学习过的轮廓或者轮廓的一部 分,用来筛选出虚假的回波1。

下面的参数仅限西门子认可的服务人员或者熟悉西门子回波处理技术的技术人 员使用。在准备修改参数之前,首先查看回波图形。

## **P830 TVT**形状

选择TVT所用的曲线。

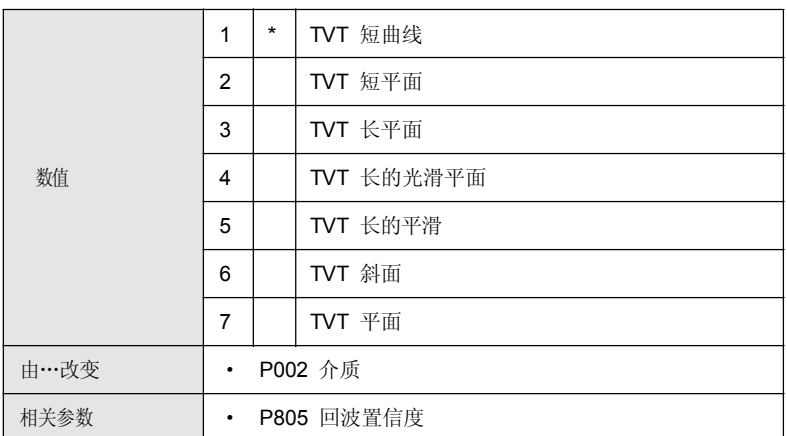

选择在所有物位情况下能提供最高置信度(P805)的 TVT 类型。应用这一参数 时要小心,当选择"bf"或"blf"算法(P820)时不要用。

### **P831 TVT** 形状

注意:这个参数仅供西门子服务人员使用。

将TVT形状打开或关闭。

<sup>1.</sup> 详细的内容,见TVT (时间变化阙值)曲线, 82页。

注意:这个参数仅供西门子服务人员使用。

允许手动调整TVT曲线。

## **P837** 自动虚假回波抑制

一起使用P837和P838,来设定SITRANS Probe LU来除去虚假回波1,要先使用 P838来设定自动TVT距离。

注意:

- 这项功能在容器为空或接近干空时性能最佳: 在传感器表面到介质物 位的距离至少为2米时使用。
- · 如果可能在启动时设置P837和P838。
- · 如果容器内有搅拌器,搅拌器应该是运行着的。

如果SITRANS Probe LU显示一个满液位,或者读数在虚假高液位及正确液位 之间浮动, 设置P837来提高这个区域的TVT曲线, 使接收装置不易受来自内部 传感器反射、安装立管回波或者其它容器的虚假回波引起的'基本噪声'。设定参 数P838接着设定参数P837(详细的介绍见接下来的参数P838)。

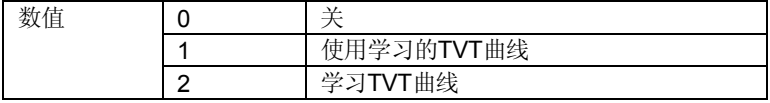

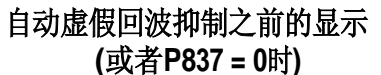

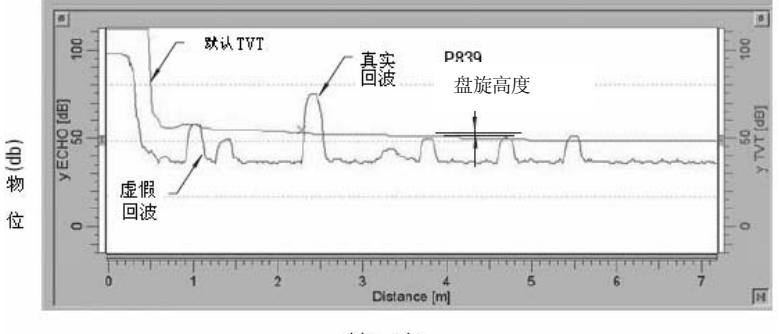

距离 (米)

1. 更多信息请见TVT(时间变化阙值)曲线,第82页

## **P838** 自动虚假回波抑制距离

定义自动虚假回波抑制(P837)的范围来避免虚假回波(P005中定义的单位)

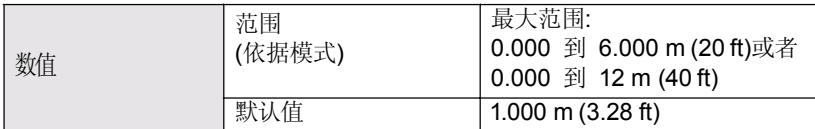

确定传感器表面到介质物位的实际距离。这个距离减去0.5米,输入结果。

设置:

- 1. 在容器为空或者接近于空时运行此项功能。
- 2. 确定传感器表面到介质物位的实际距离。
- 3. 选择P838然后键入[到介质物位的距离减去0.5米]。
- 4. 按回车键。
- 5. 选择P837。
- 6. 按2,然后按回车键。几秒钟之后,P837将自动换为1(使用学习TVT)。

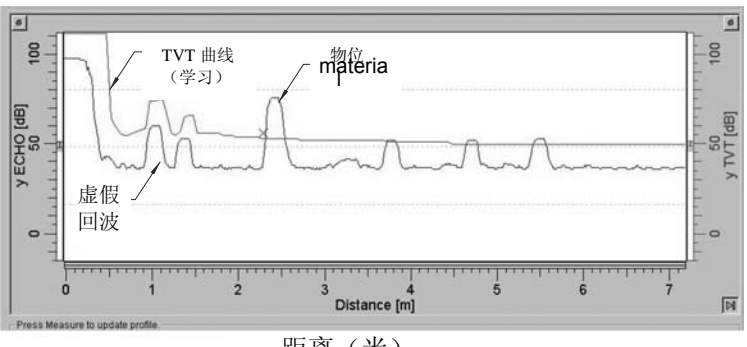

## 自动虚假回波抑制后的显示

距离(米)

## **P839 TVT**盘旋高度

定义(以百分比)TVT曲线相对于最大回波离轮廓上方有多高。当SITRANS Probe LU位于容器的中央位置时,减小这个参数来防止多重回波的产生。

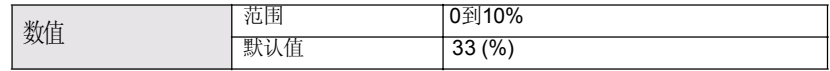

## 诊断测试(P900 到 P924)

## **P900**软件修正号码

显示软件版本级别

数值 (仅可视) 范围 0.00 到 99.99

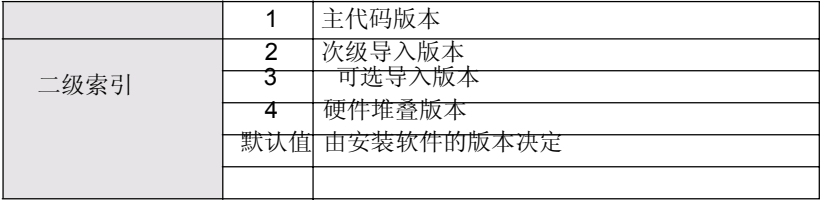

- 1. 选择P900。
- 2. 次级索引号码在辅助读数区域显示。
- 3. 按显示键两次使操作进入二级索引(辅助读数区域变为空白)。
- 4. 键入要求的索引号码然后按回车键。
- 5. 软件版本级别与新的二级索引联合显示出来。
- 6. 按显示键两次并使用箭头键或输入下一个期望参数的数值。

## **P901** 存储测试

按回车键激活测试。

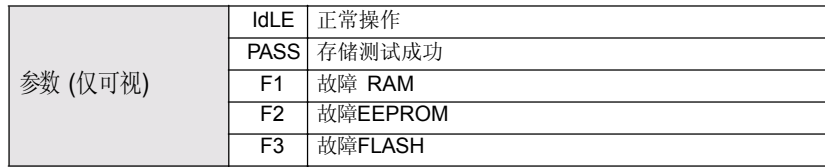

## 测量

## **P911 mA** 输出值

读取这个参数来显示mA输出的电流值。

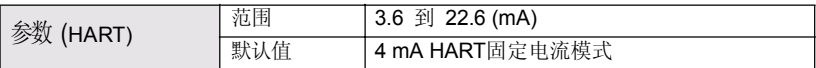

- 1. P201设置为0 (手动)。
- 2. 输入测试值。

注意:P201一定要设置为0才能够使测试值输入到参数P911: 确定测试之 后恢复P201的设置到先前的设置!

### **P912** 温度

温度显示以℃(同时由连接的传感器检测)。这个数值不受温度源(P660)的影 响。

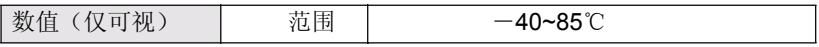

P920对应于完成所有的编程应用之后的读数。它是P921和P924其中之一的 拷贝,取决于对操作参数(P001)的设置。

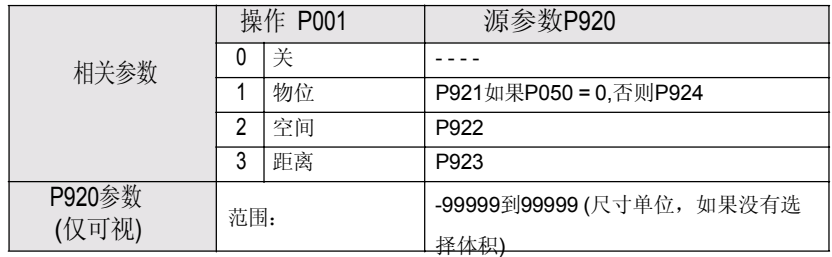

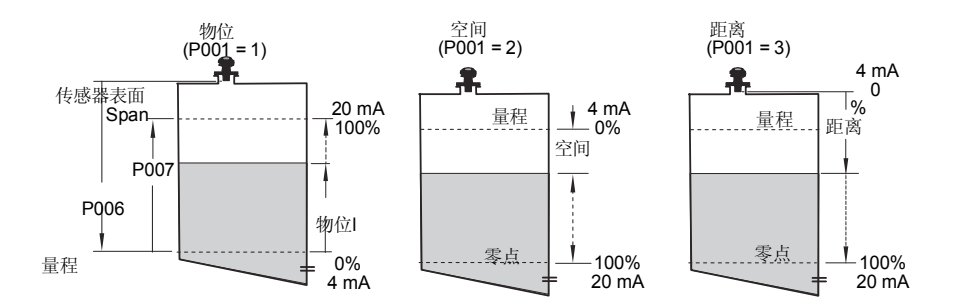

## **P921**介质测量

以物理单位(P005)或者量程的百分比(P007), 显示零点/过程零点液位 (P006)和待测表面之间的距离。

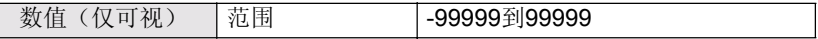

## **P922** 空间测量

显示待测表面和量程/过程满液位(P007)之间的距离。

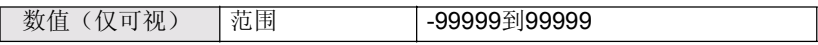

## **P923** 距离测量

显示待测液位和传感器表面之间的距离。

数值(仅可视) | 范围 | -99999到99999

## **P924** 体积**(**或流量**)**测量

计算的容器流量以最大体积(P051)或者最大体积的百分比形式(体积计算一定要 在 P050设定)。

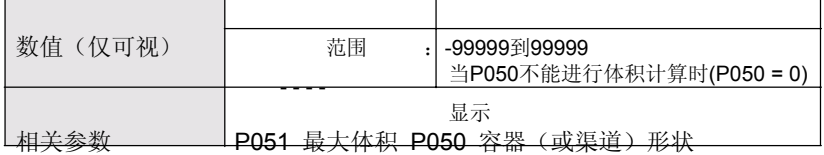

## **P999** 主复位

注意:接着主复位需要完整的编程重调。

重设所有的参数至工厂设置,除下例外:

· P000和P069不用设置。

· 学习的TVT曲线没有丢失。 在升级软件后,使用这个特性:

- 1. 选择 P999
- 2. 按清除键 ,回车 ,清除所有,初始化复位
- 3. 复位完成(注意: 复位要花几秒来完成)

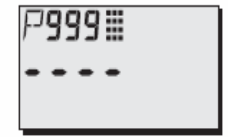

# 字母排序参数表

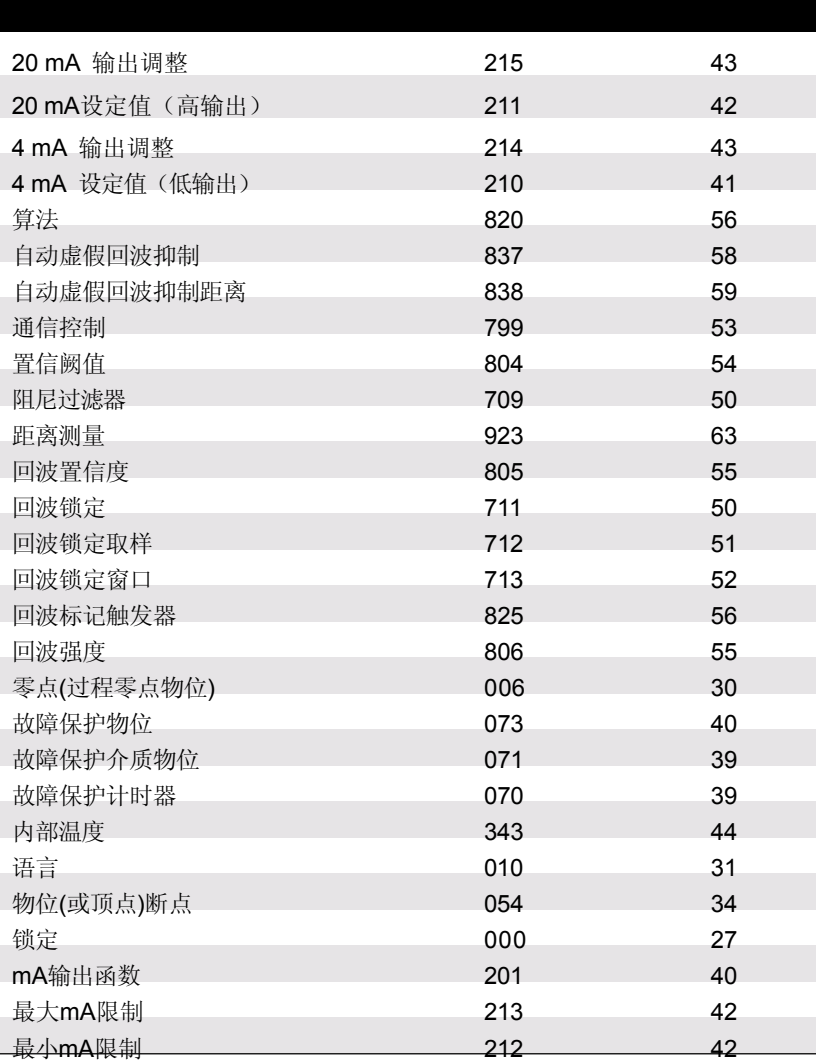

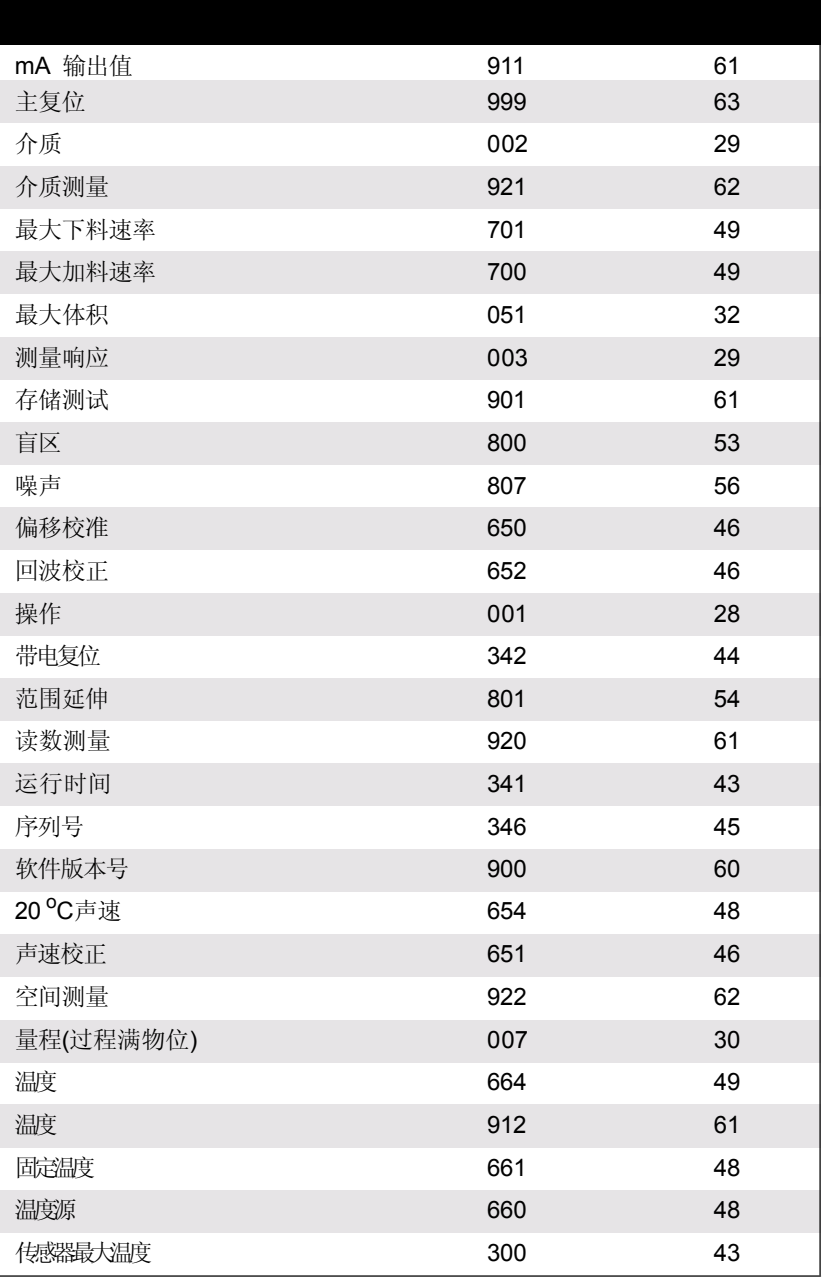
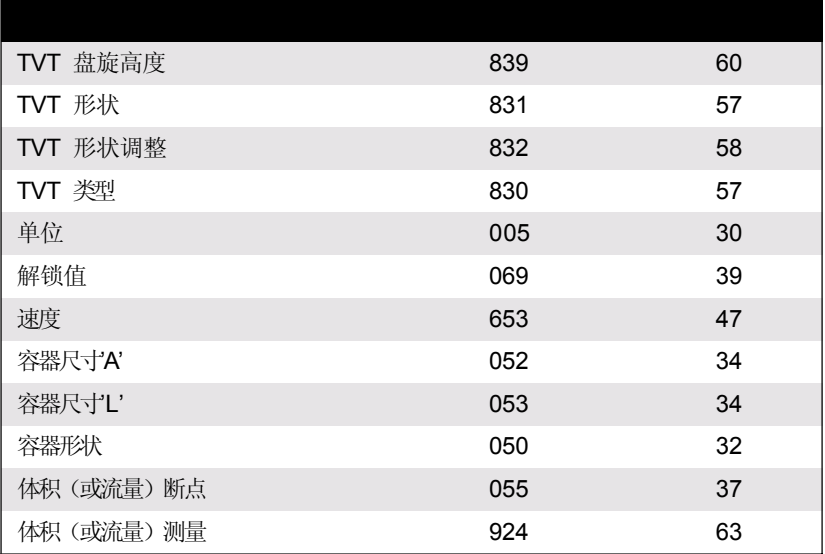

## 参数表

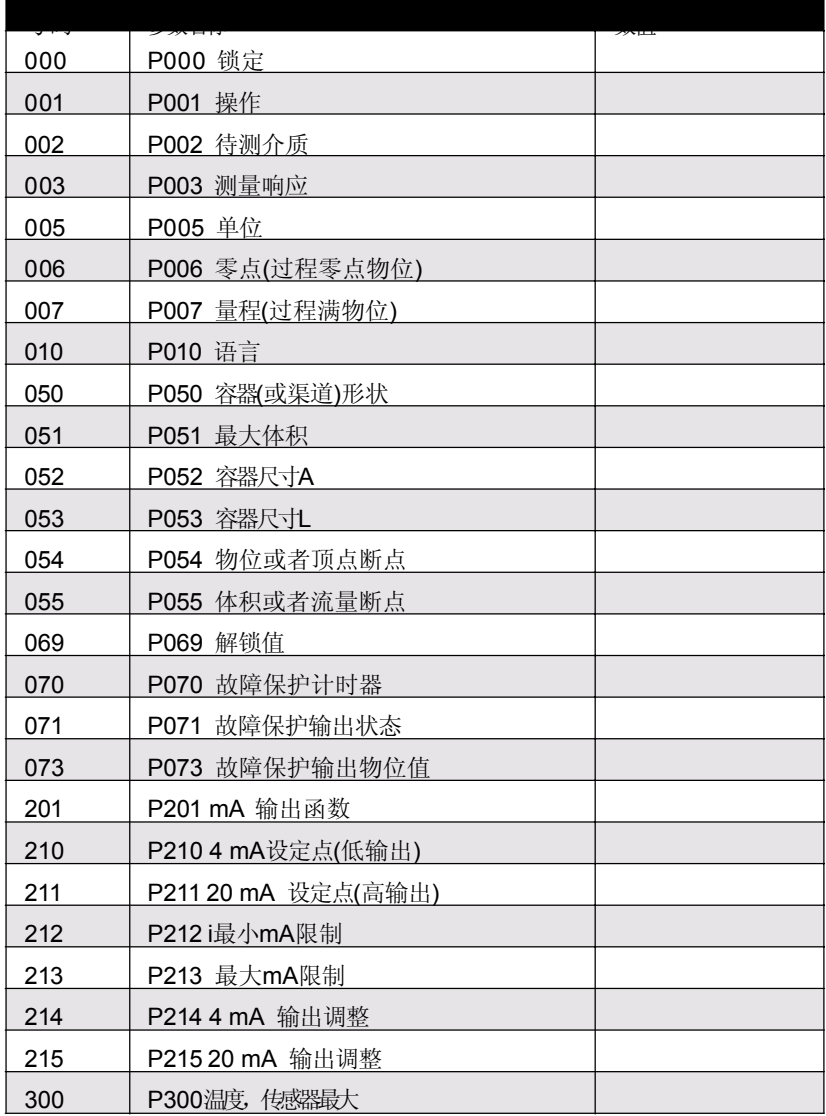

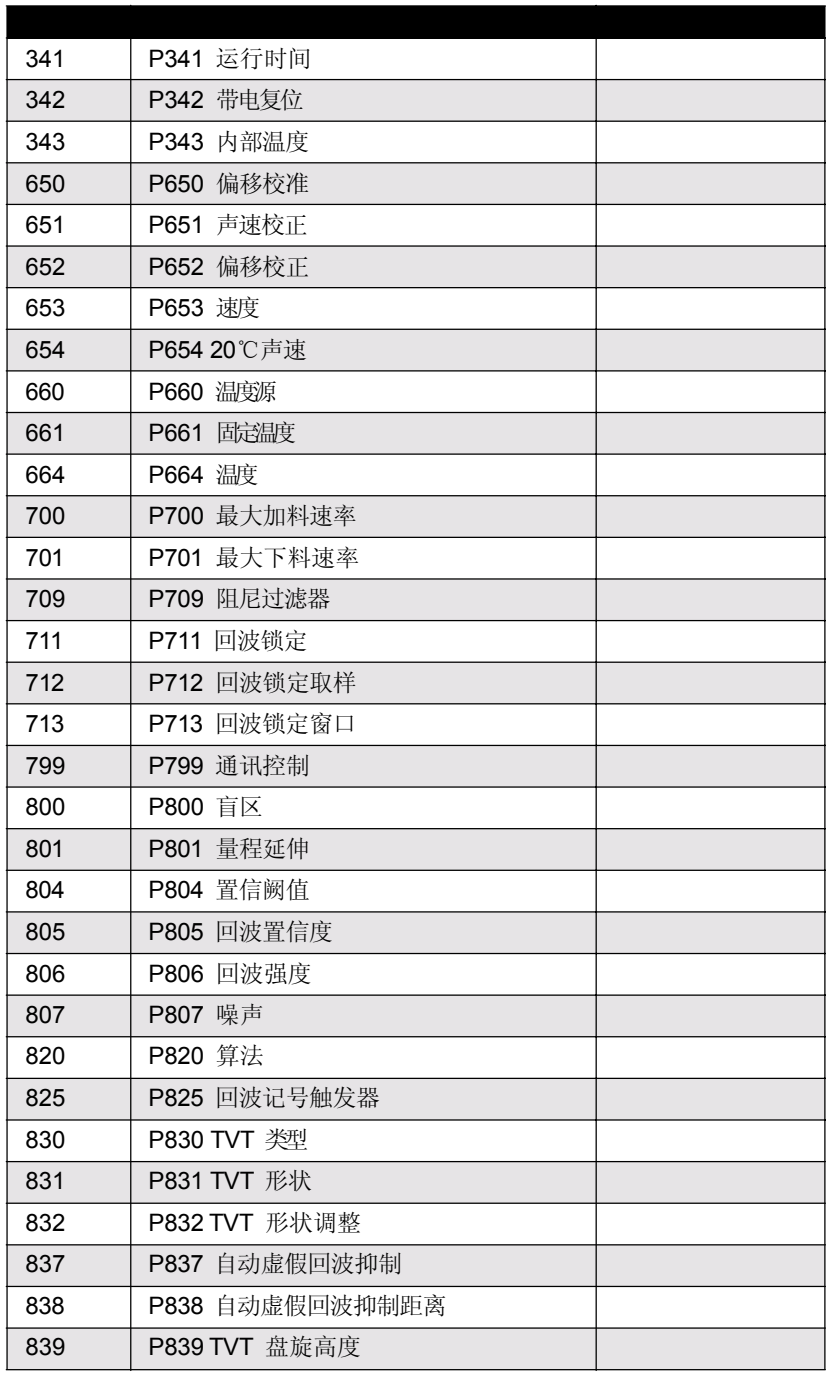

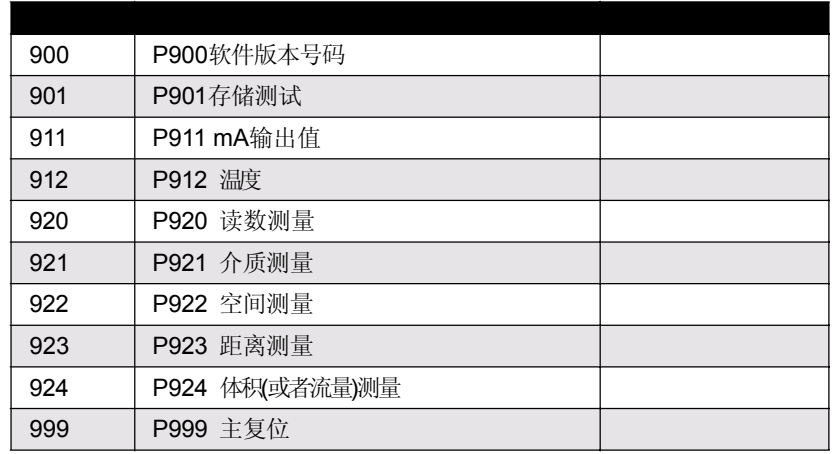

### SITRANS Probe LU 的 HART 通讯

高速编址远程通讯协议,HART,是一个基于4-20mA信号的工业协议。它是 开放的标准的,关于HART的全部细节可以从HART通讯基金会 www.hartcomm.org获得。

SITRANS Probe LU 可以用 Fisher-Rosemount 的 HART 通讯器 275 或软件包 通过 HART 网络来配置。有很多不同的软件包可以获得。推荐的软件包是西 门子的 SIMATIC 过程设备管理器(PDM)。

## HART 设备描述器(DD)

为了配置HART设备,对于有问题的设备必须使用HART设备描述器。HART DD受HART通讯基金会控制。SITRANS Probe LU的HART DD可获得性,请 检查HART通讯基金会。为了使用SITRANS Probe LU的全部特性,旧版本的 资料必须被更新。

### SIMATIC 过程设备管理器 (PDM):

这个软件包是设计来为了有容易的配置,监控和 HART 设备的疑难解答。 SITRANS PROBE LU 的 HART DD 是用 SIMATIC PDM 的思想编写的, 而且已 经用这个软件深入地测试。

SIMATIC PDM的HART DD可以从我们的网站下载: www.siemens.com/processautomation,在SITRANS PROBE LU的产品下主页载。

#### HART 通讯器 275:

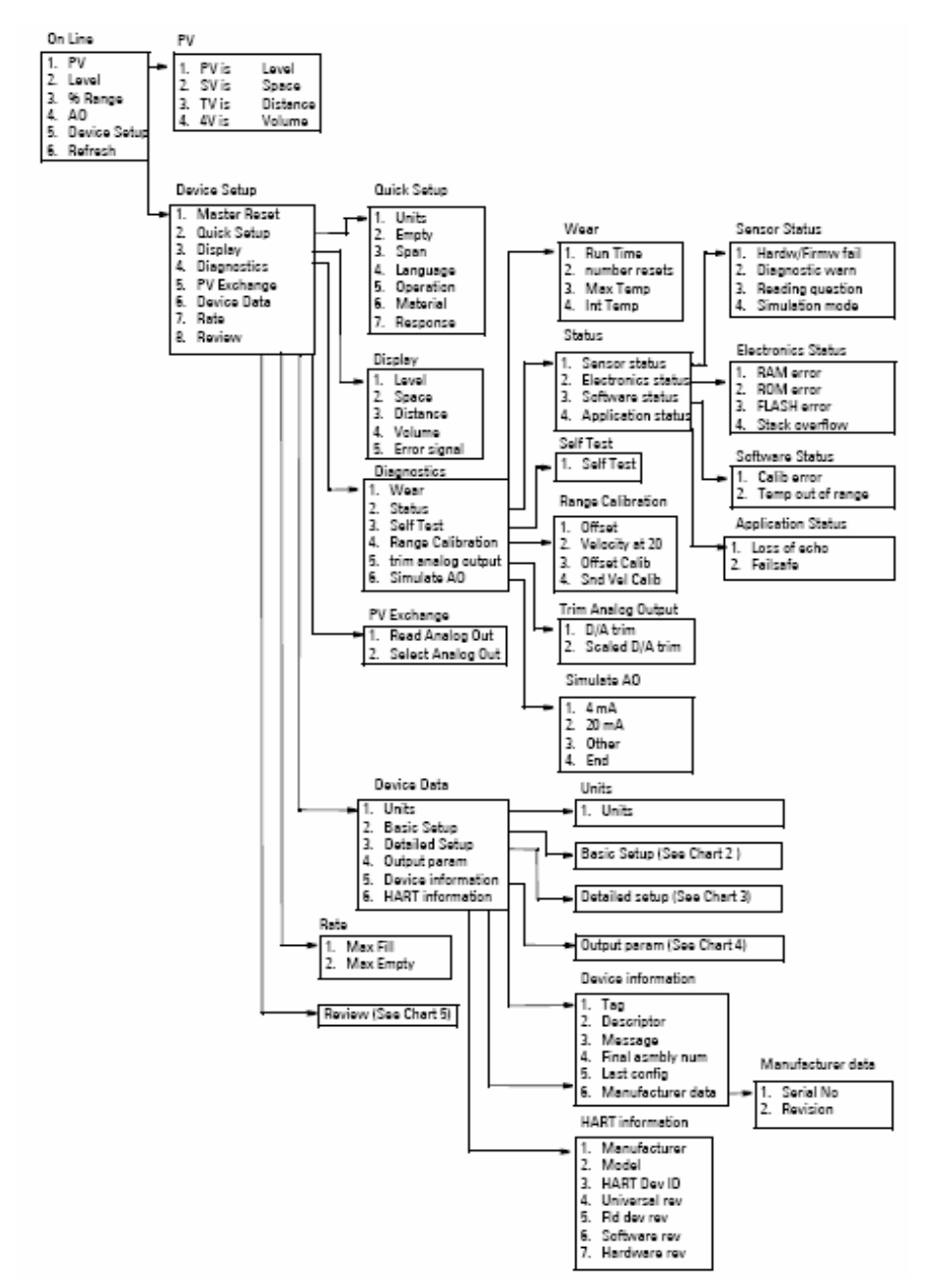

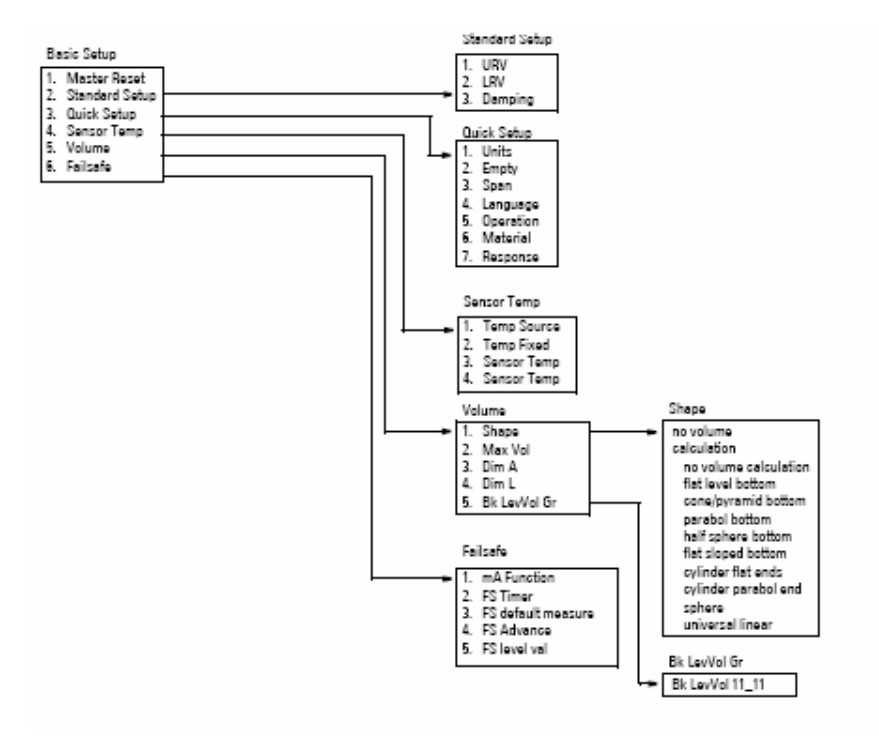

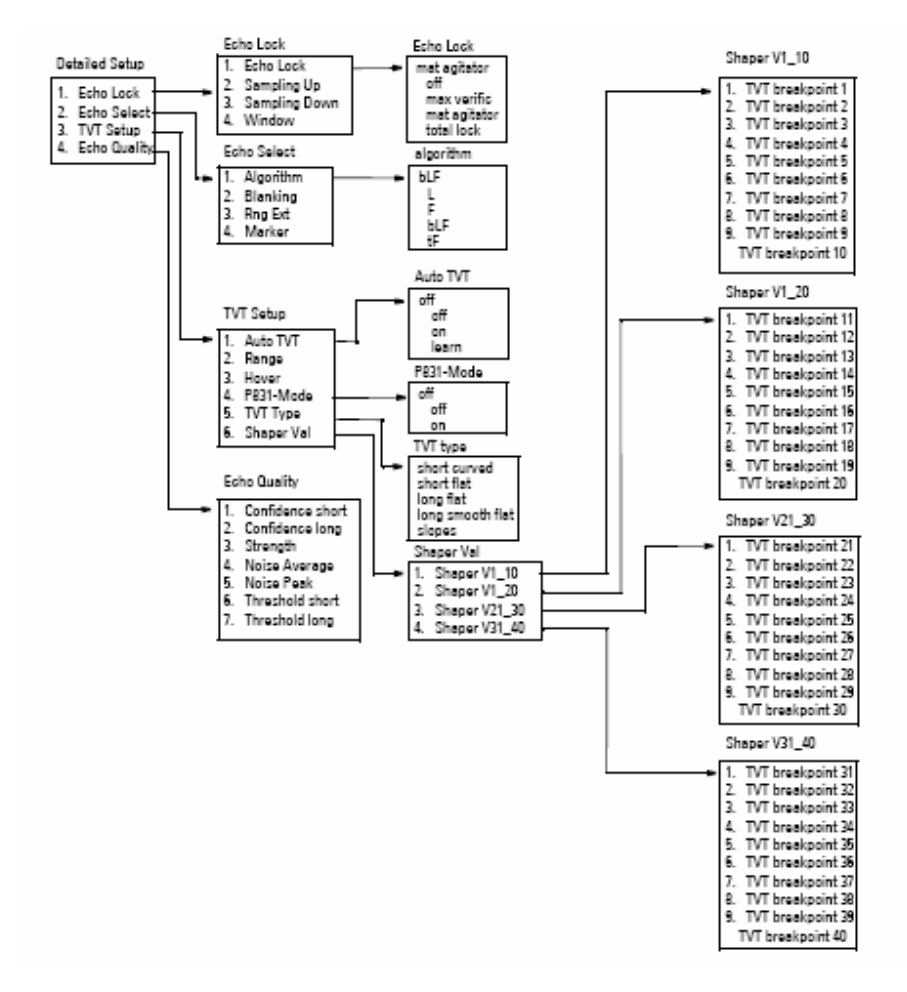

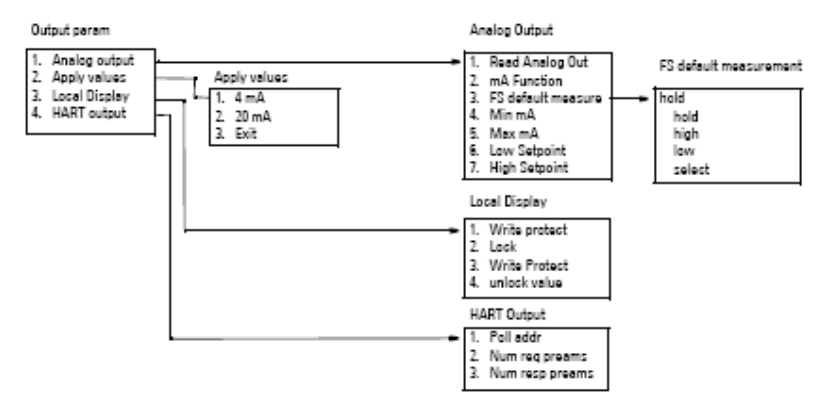

#### Chart 5  $\overline{a}$

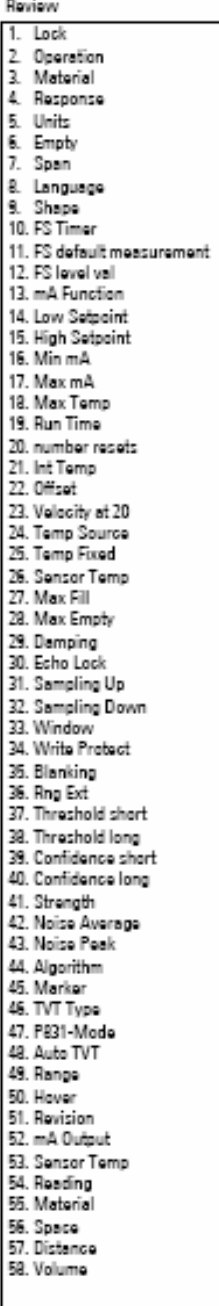

## 支持 HART 命令

SITRANS Probe LU 遵循第 5 版 HART 协议,并且支持下列: 通用命令

0, 1, 2, 6, 7,8,11, 12, 13, 14, 15, 16, 17, 18, 19,20,21,22

#### 常用实施命令

33, 34, 35, 36, 37, 38, 40, 41, 42, 44, 45,46,48, 50, 51, 53, 54,59, 110

#### 设备特殊命令

Command 138 读用户特定特性 Command 139 写用户特定特性 Command 140 执行设备特定配置 Command 160 读快速设定 Command 161 写快速设定 Command 162 读体积 Command 163 写体积 Command 164 读体积分离点 Command 165 写体积分离点 Command 166 读故障保护 Command 167 写故障保护 Command 168 读回波数据 Command 169 写回波数据 Command 170 读回波锁定 Command 171 写回波锁定 Command 172 读 TVT Command 173 写 TVT Command 174 读 TVT 形状 Command 175 写 TVT 形状 Command 176 读信心 Command 178 读模拟特殊值 Command 179 写模拟特殊值 Command 180 读本地显示命令 Command 181 写本地显示命令 Command 182 读量程校验 Command 183 写量程校验 Command 184 读串行端口设置 Command 185 写串行端口设置 Command 186 读外壳

HART 命令很少由最终用户来使用。关于通用常用的命令的详细内容,请联系HART通 讯基金会。详细的设备特殊命令,请与西门子联系。

#### 脉冲模式

SITRANS Probe LU不支持脉冲模式。

#### 通讯疑难解答

## 常见:

- 1. 检查下列内容:
	- 仪表上有电
	- LCD 显示相关的数据
	- 设备可以使用手操器编程
- 2 确认接线正确。

#### 特殊:

如果你尝试通过远程通讯来设定SITRANS Probe LU的参数,但参数仍然 不变:

- 一些参数值能够在设备没有被扫描时更改。尝试把设备置于编程模式来使 用操作模式键。
- 使用按键来进行参数设置。(首先确定锁定参数[P000]的值设定为P069中存储的 数值。)
- 通讯控制参数P799必须设定为1,使得能够把参数写入SITRANS Probe LU.

常见故障代码

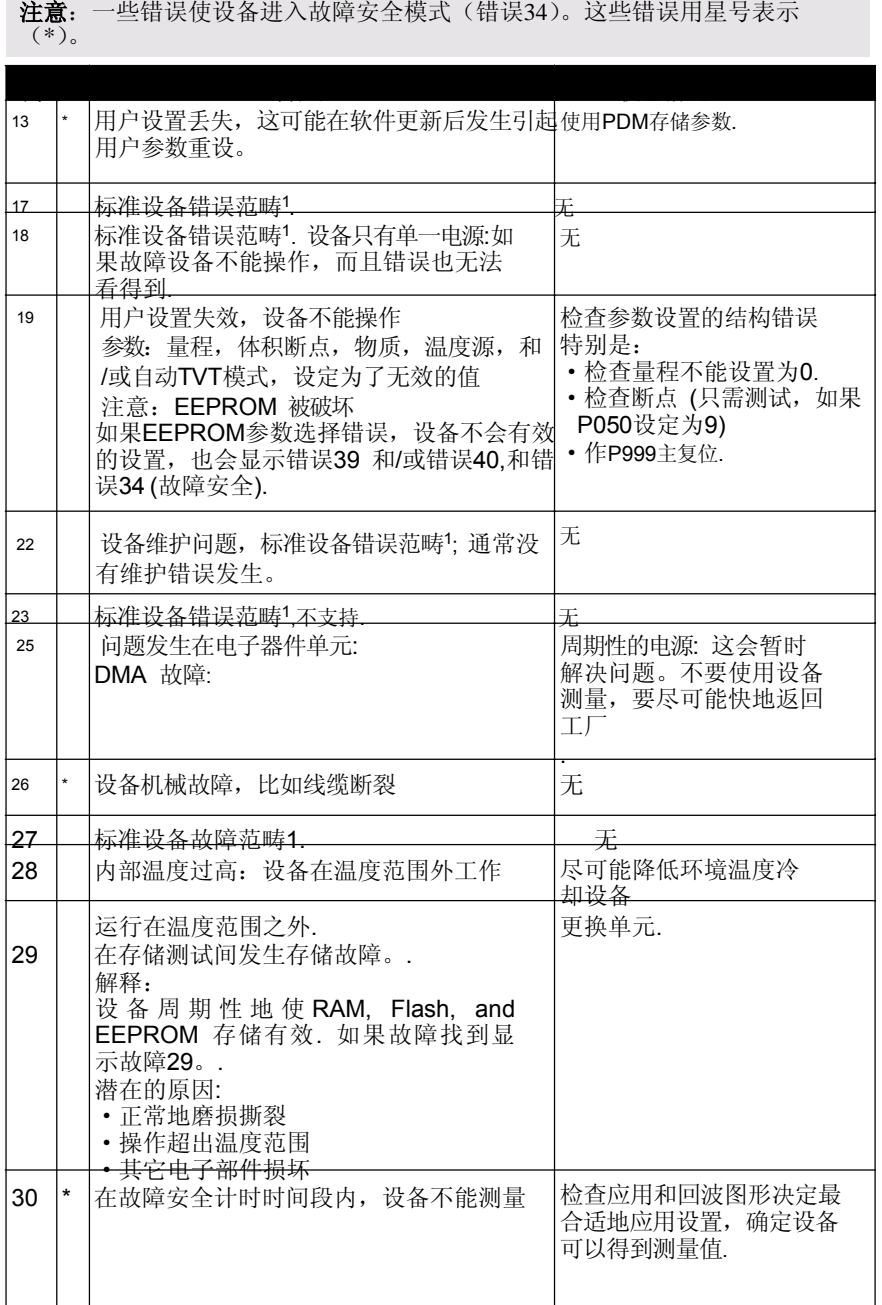

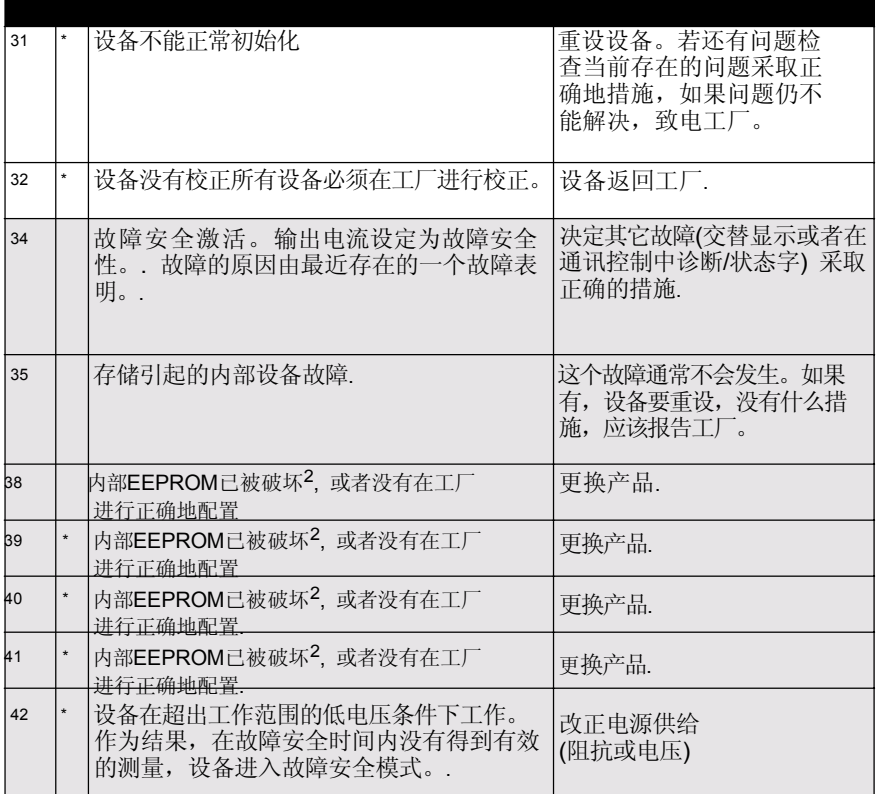

- 1. SITRANS Probe LU绝不会发生该故障,但为了完善列表和满足工业标准 包含它。.
- 2. EEPROM可能被损坏由于在操作范围外操作设备(电源或者温度),或其他 的损害。

## 运行疑难解答

运行症状,可能的原因1

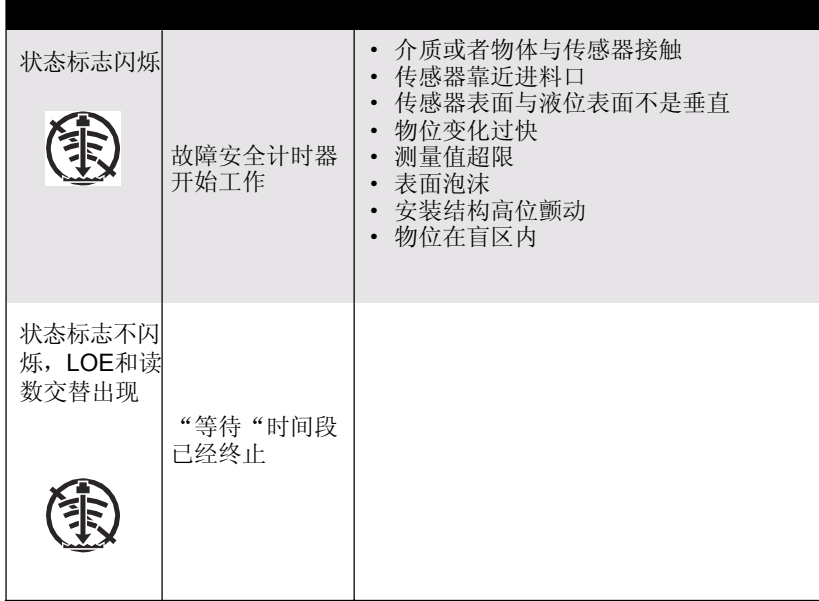

参照第29页的P003 测量响应,或者第39页的P070故障安全计时器,得到等待 时间段的持续时间。

# 维护

SITRANS Probe LU 无需任何维护和清洗。

## 单元维修与责任排除

所有更改和维修必须由具相应资质的人员执行,必须遵守相关安全规章。请注意以下 内容:

- 用户对所有仪表的更改和维修负责
- 所有新的部件必须由西门子过程仪表公司提供
- 仅限制维修有故障的部件
- 不要再使用故障部件
	- 1. 关于盲区的详细内容见第82页的盲区部分.

#### 运行原理

传感器发出一系列超声波脉冲: 每个脉冲作为回波从介质表面返回,然后传感器 接收。回波由SITRANS Probe LU使用西门子认证的Sonic声智能技术进行处 理。应用过滤器来帮助辨认区分从介质返回的真实回波与来自声音和电子噪 声虚假回波以及运动着的搅拌器.

脉冲到达介质并返回的时间进行了温度补偿,并且转换为显示的距离以mA输出。

#### 盲区

产生传送脉冲的晶体必须在收到回波之前停止震动。盲区1距离是传感器表面前 的空间,在那里是不能进行物位测量的,因为在盲区内回波会在晶体震动结束 之前返回。

测量盲区距离的参考点是传感器表面。最小的建议盲区值为0.25 m (10"),但这个数 值可以增加来延伸盲区。

### TVT (时间变化阙值)曲线

TVT曲线描述了一个阙值,在这个阙值下任何回波都可以忽略。使用了默认的 TVT曲线,直到P837和P838用来形成新的"学习TVT曲线"。

#### 自动虚假回波抑制

虚假回波由传播路径上的障碍物引起(管道,梯子,链条,等等). 这些虚假回波可 能超出默认的TVT曲线。

P838允许设定一个距离,并且P837指导SITRANS Probe LU进入"学习"状 态,障碍物和虚假回波在那个距离之内。新的TVT曲线设定在虚假回波之上, 显示出来。

<sup>1.</sup> 也可参照"盲区".

 自动虚假回波抑制之前的显示 **(**或者**P837 = 0**时**)**

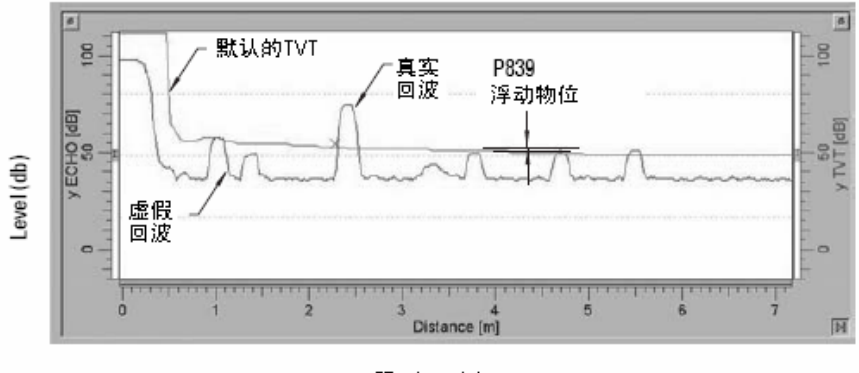

距离(米)

#### 自动虚假回波抑制之后的显示

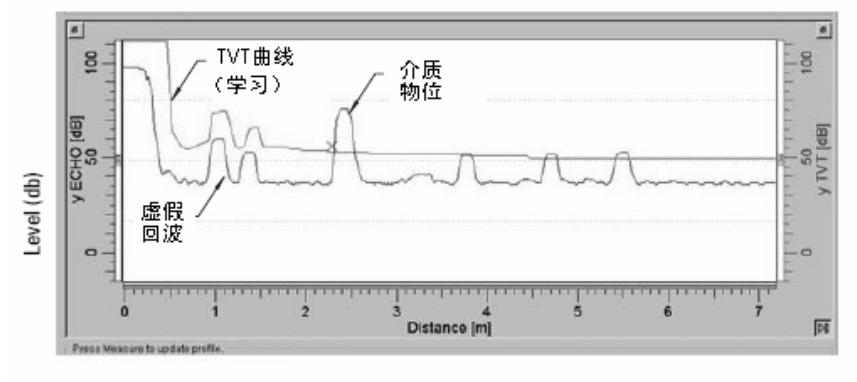

距离(米)

7ML19985HT01 SITRANS Probe LU 介绍手册 第83页

## 明渠流量计(OCM)

OCM 使用线性算法把物位读数转换为流量数值。SITRANS Probe LU能够转换 顶点物位测量为流速,使用一个十一断点的顶点-流速的特性曲线。这个图表 通常可以从V-凹口堰、巴歇尔槽或者其它明渠设备的生产商那里得到。参数 P050一定要设置为9 (常用线性函数),断点必须要在P054和P055设定顶点物 位和相关流速。一旦这些参数设定了,mA 输出的刻度代表了流速, 运行模式 的显示会表明流速。

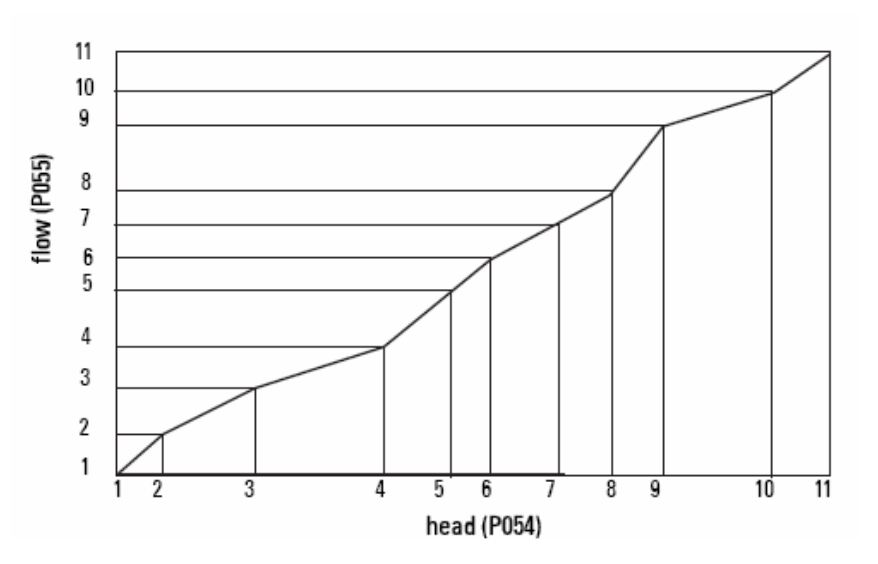

举例:流量特性曲线

曲线的最大和最小点必须要定义。那么程序会保持断点来紧密配合您的明渠 流量计的流量曲线。

### 故障安全

故障安全功能在没有有效工作的设备时激活,或者在第79页的常见故障安全代 码表中标注星号的故障激活。故障安全模式中, 设备会输出参数P071中四个 选型之中的一个 (故障安全物位).

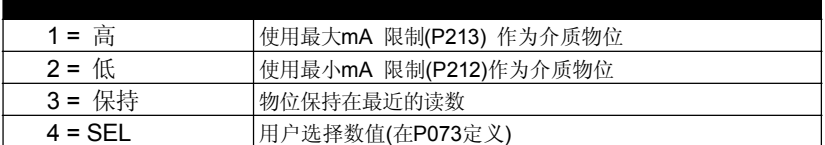

如果应用中产生无效的设备(比如介质物位超出阙值的设置), 故障安全计时器 (P070) 将控制故障安全响应的速度。 当故障安全计时器停止后, 设备输出参 数P071中的选择数值。 如果在计时器停止之前有了新的有效的设备,计时器将被 重设。

如果故障安全模式被错误操作激活(见第79页的常见故障代码), 设备会没有延时 进入故障安全模式。

## 化学兼容性

SITRANS Probe LU结构中使用的塑料材质(ETFE, PBT, 和 PVDF)是抗大多 数化学腐蚀的。对于出于特殊的环境中的应用,要在安装和操作SITRANS Probe LU 之前检查化学兼容性表,以适应您的应用。

## 附录 F:危险区域安装

- 接线细节
- 针对危险区域安装的介绍

#### 接线细节

#### 本安模式

FM (参照图 23650516:见 91页)

CSA (参照图23650517:见 92页)

在实体评价概念下, SITRANS Probe LU有如下特性:

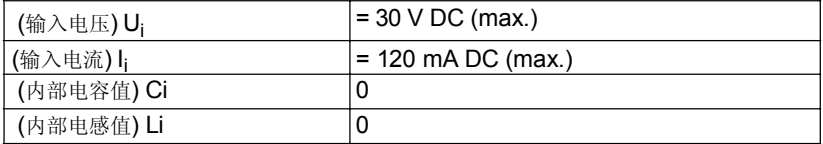

定义:

实体概念允许本安仪表的内部联系与关联仪表在这种组合中没有特殊的测 试。内部联系的标准是本安仪表的电压和电流能接收和保持本质安全,考虑故障, 必须要与输出电压(U<sub>o</sub>)一致或者略大于或者输出电流(I<sub>o</sub>)级别, 能够被关联仪 器传送, 考虑到的故障和可适用的因数。另外,本安仪表的最大未保护电容值 (Ci)和电感(Li)包括内部联系接线必须要等于或小于电容值并且电感可以安全 的安装到关联仪表上。

## FM/CSA

- · 经认证的防尘和防水管道密封要适应是外要求NEMA 4X / type 4X / NEMA 6, IP67 安装位置.
- · 非本安仪表的最大电压一定不能超过250 V rms.
- · 第88页上列出了推荐的本质安全栅.

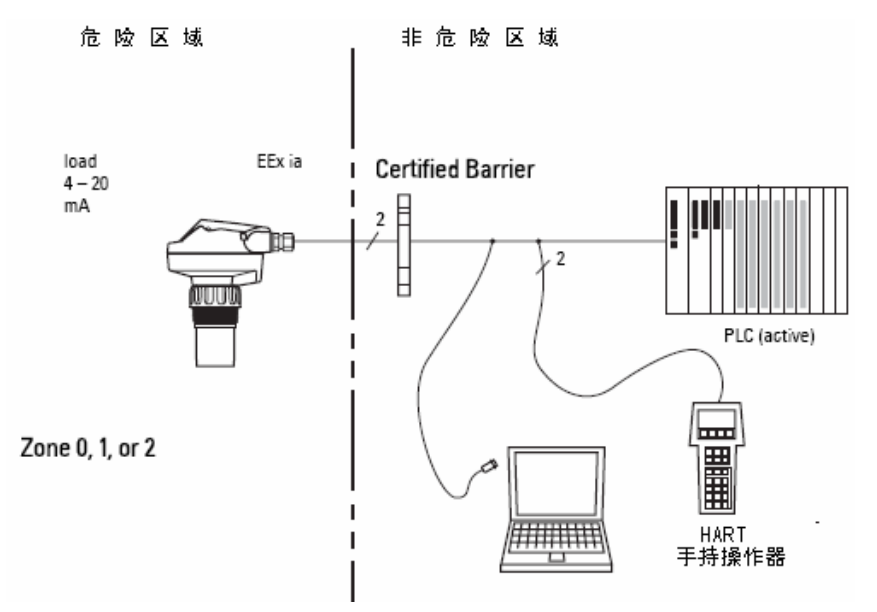

#### EU 平衡

任何齐纳二极管安全栅经过EU认证实体批准[EEx ia ] IIC, 它的输出电压值(Uo) 不超过30 V 它的输出电流值( $I_o$ )由负载电阻限定( $R_o$ ); 所以 $I_o = U_o / R_o$ , 不会超过 120 mA.。

## 回路电压及回路阻抗

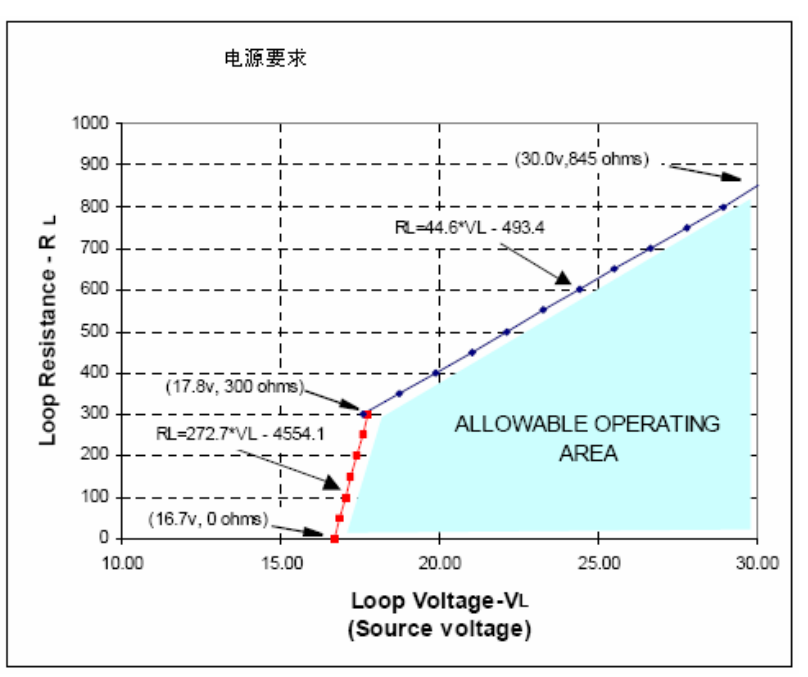

## 本安安全隔栅的选择

选择合适的安全栅和电源供给要求有关于本安和应用的知识。安装者有责任确信 本质安全安装是按照设备认证要求和相关国际编码。

## 如何为 SITRANS Probe LU 选择无源隔栅

- 1. 确定安全栅的描述适合SITRANS Probe LU本安(IS)输入参数.
- 2. 在栅数据表中确定最大的栅的端到端的阻抗(Re-e)。
- 3. 确定环路阻抗(Rloop): 比如, 阻抗, 显示, 和/或PLC 输入。
- 4. 计算R工作 = Re-e + Rloop.
- 5. 确定由于隔栅(V隔栅) 来自格栅列表的所有的压降(比如二极管引起的压降).
- $6.$  计算 V工作 = V供给 V隔栅.
- 7. 使用V工作和R工作, 确信操作是在第88页的回路电压和回路阻抗图的阴 影区域中.

#### 注意:

- · 以下的列表是不完整的: 市场上有许多安全栅可以和SITRANS Probe LU一起使用的。
- · 下面的安全栅列表已全部检测过,并且与SITRANS Probe LU能够很好的 配合使用。
- · 下表中的安全栅全部是与HART一致的。

### PLC 输入模块

Siemens | SM331 PCS7 HART 输入模块

#### 无源二极管栅

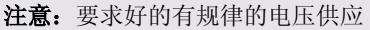

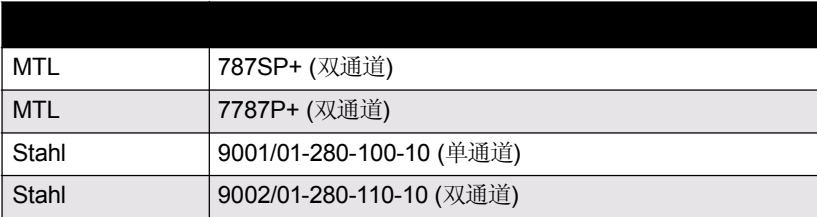

## 有源隔栅 (重复式安全栅)

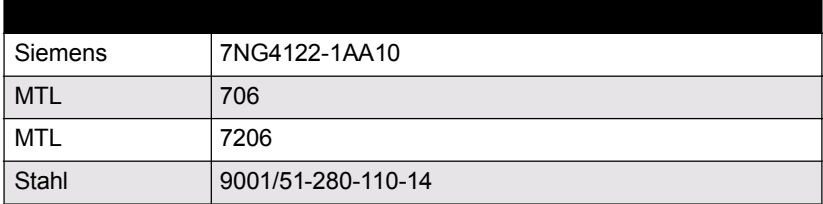

## 产品铭牌

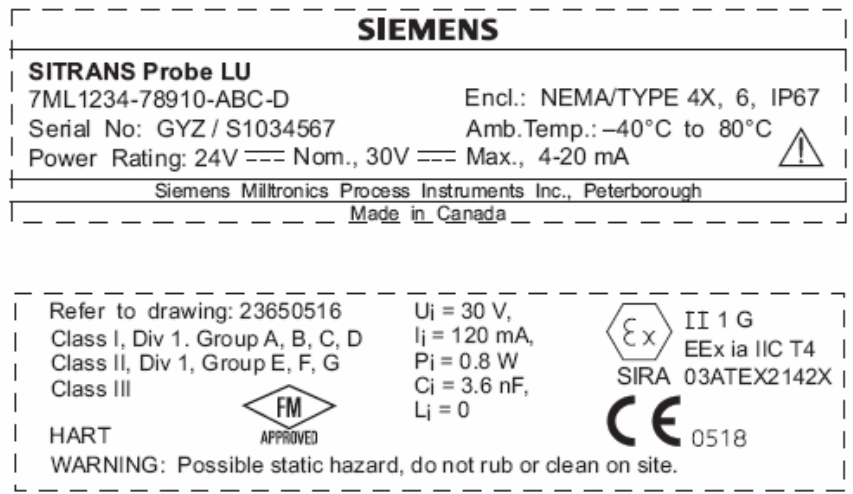

## 本安连接图(FM)

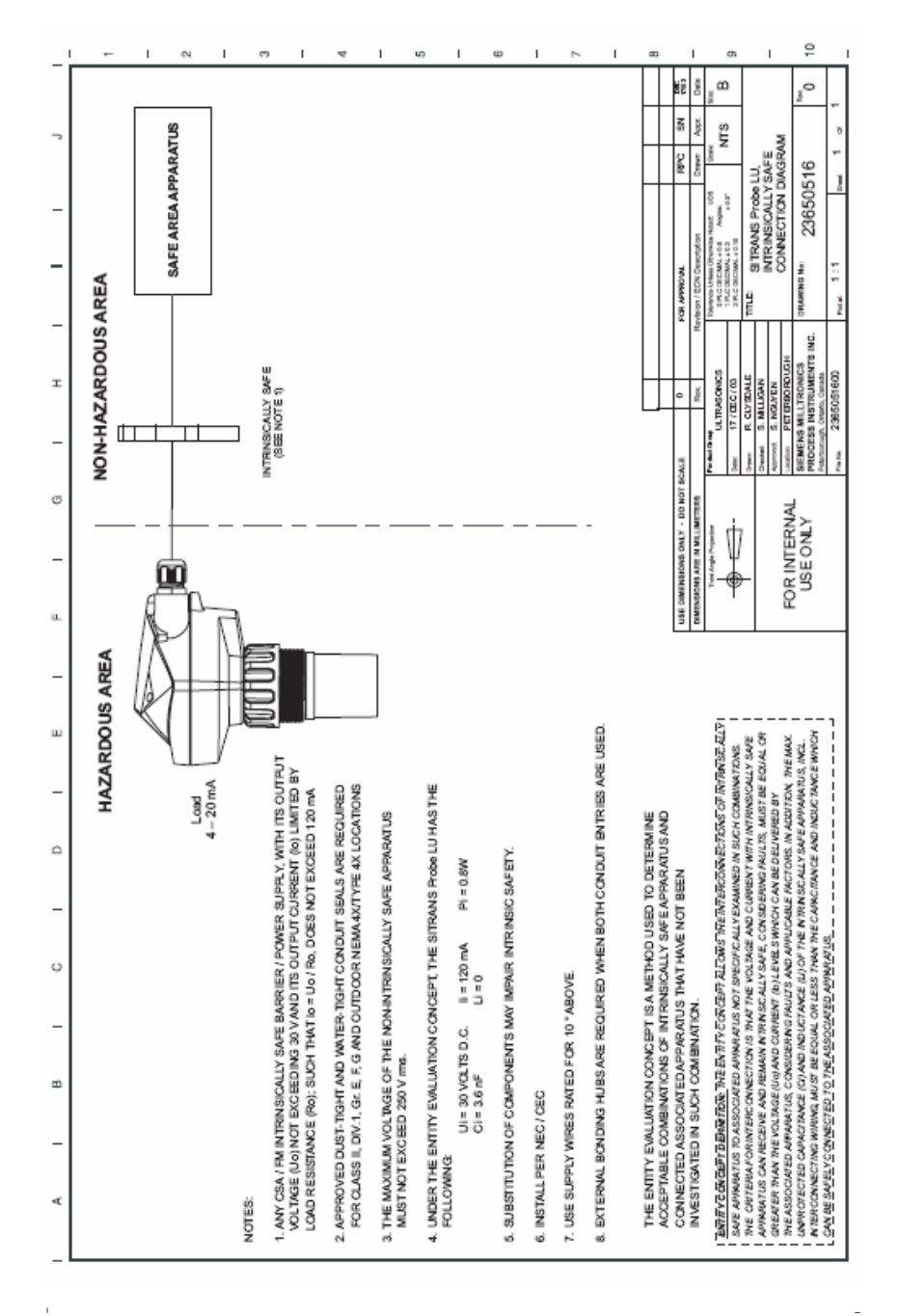

## 本安连接图 (CSA)

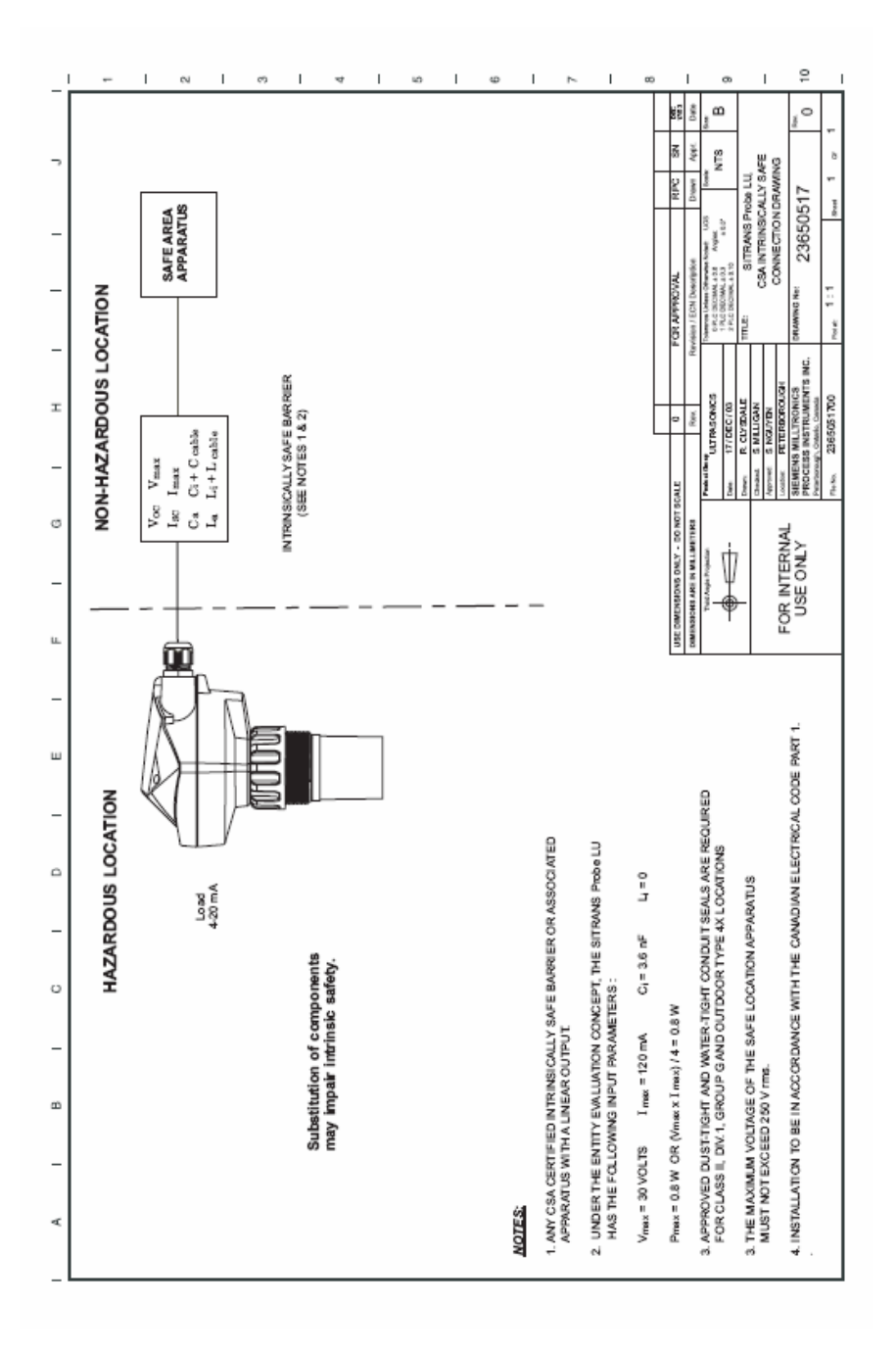

j.

#### 危险场合的安装指导

#### (参考欧洲 ATEX 导则 94/9/EC, 附录 II, 1/0/6)

下列说明适用于认证号为 SIRA03ATEX2142X 的 SITRANS Probe LU:

- 1. 应用与装配参见主说明书。
- 2. 该设备被认定为 1G 类设备
- 3. 该设备可测量 IIA、IIB、IIC 组中,温度等级为 T1、T2、T3 和 T4 的易燃气体 和水蒸气。
- 4. 该设备被认定在环境温度范围-40℃~80℃内使用。
- 5. 该设备未评定为安全相关设备(参照导则 94/9/EC,附录 II,第 1.5 款)
- 6. 设备的安装和验收应由符合实践适用规则(欧洲 EN 60079-14 和 EN 60079- 17)的专业人士完成。
- 7. 设备的修理应由符合实践适用规则(如欧洲的 EN 60079-19)的专业人士完 成。
- 8. 集成到设备中的构件或替换零件应由符合制造商文件的专业人士安装。
- 9. 在不危及安全的情况下,当自动运行过程中偏离了必要的操作条件时,用户有 责任采用手动操作来关断设备并保护相连接的系统。
- 10. 认证号加后缀"X"是和安全应用中下列特殊条件有关:

外壳部分可以是非导电的,在特定的极端条件下可能达到一定的静电荷水平。 用户应该确保不将设备安装在会在非导电表面形成静电荷堆积的外界环境中 (如高压水蒸气)。

- 11.如果设备与腐蚀性物质接触时,用户有责任采取必要的防护措施来防止对设备产生负 面影响,这样确保了防护类型的可行。 腐蚀性物质: 例如, 会腐蚀金属的酸性液体或气体, 会腐蚀聚合物材料的溶剂。 必要的防护措施:例如,将定期的检查作为例行检查的一部分或建立抗化学腐蚀材料 的数据列表。
- 12. 设备标识:

设备标识至少包括产品铭牌上的信息,见手册67页的内容。

www.siemens.com/milltronics

Siemens Milltronics Process Instruments Inc. 1954 Technology Drive, P.O. Box 4225 Peterborough, ON, Canada K9J 7B1 Tel: (705) 745-2431 Fax: (705) 741-0466 Email: techpubs@siemens-milltronics.com

Siemens Milltronics Process Instruments Inc. 2004 Subject to change without prior notice

\*7ml19985HT01\*